# **Brilliance**

221S3

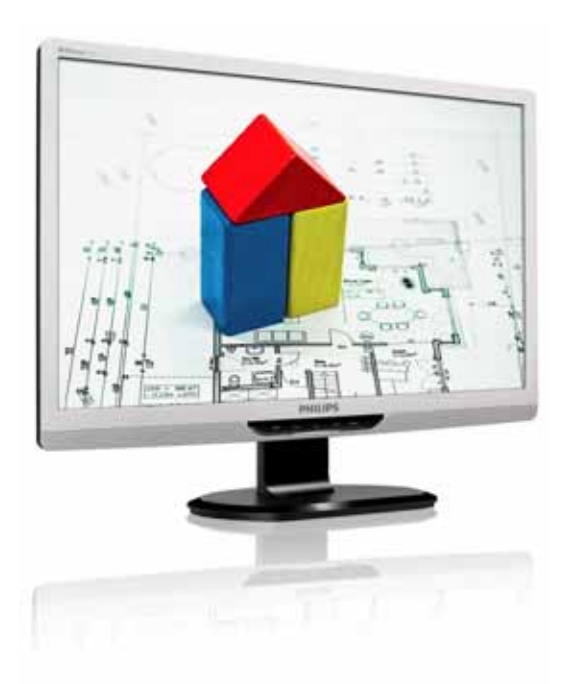

# www.philips.com/welcome

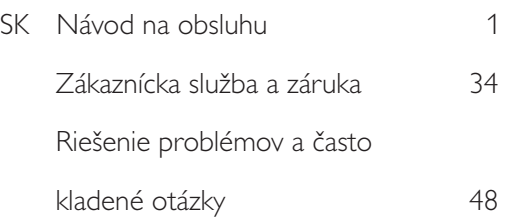

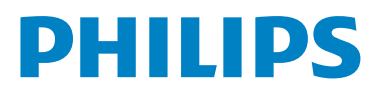

# Obsah

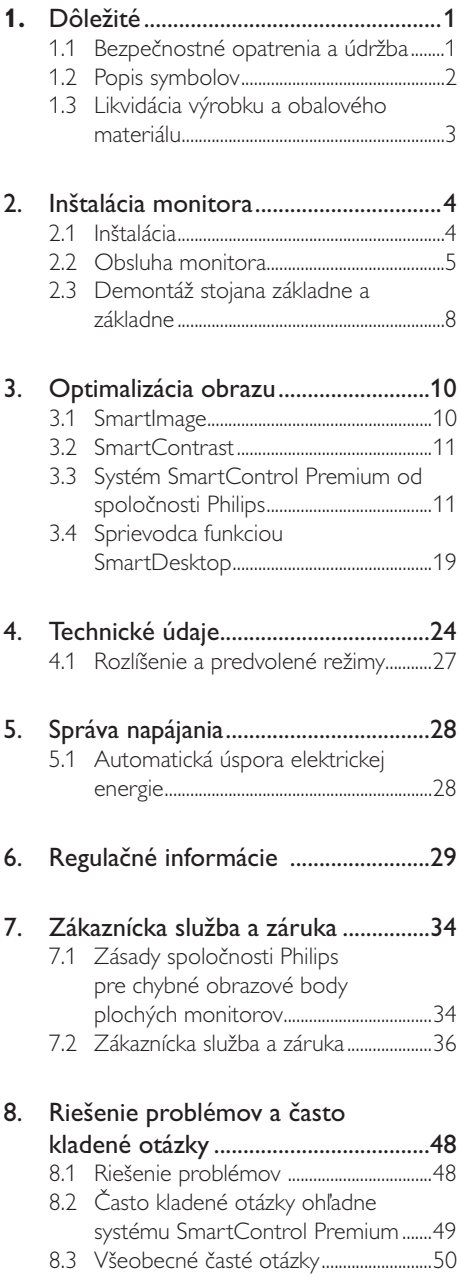

#### Dôležité 1.

Elektronický návod na obsluhu je určený pre každého, kto používa monitor značky Philips. Skôr ako začnete svoj monitor používať, nájdite si čas na preštudovanie tohto návodu na obsluhu. Obsahuje dôležité informácie a poznámky týkajúce sa obsluhy vášho monitora.

Záruka spoločnosti Philips sa vzťahuje na určené použitie výrobku, jeho používanie v súlade s pokynmi na používanie a uplatňuje sa po predložení originálu faktúry alebo pokladničného dokladu, ktoré obsahujú dátum predaja, názov predajcu a model a výrobné číslo výrobku.

# 1.1 Bezpečnostné opatrenia a údržba

# <sup>1</sup> Výstrahy

Používanie iných ovládačov, prispôsobení alebo postupov než tých, ktoré boli špecifikované v tejto dokumentácii môže mať za následok zasiahnutie elektrickým prúdom, riziká spôsobené elektrickým prúdom a/alebo mechanické riziká.

Pri pripájaní a používaní vášho počítačového monitora si prečítajte a dodržiavajte tieto pokyny.

# Prevádzka

- Riziko zasiahnutia elektrickým prúdom alebo požiaru!
- Zabráňte priamemu slnečnému žiareniu na monitor a chráňte ho pred účinkami tepla generovaného sporákmi alebo inými zdrojmi tepla.
- Odstráňte akékoľvek predmety, ktoré by mohli spadnúť do vetracích otvorov alebo zabrániť správnemu chladeniu elektroniky monitora.
- Neupchávajte vetracie otvory na skrinke.
- Pri polohovaní monitora sa uistite, či je napájacia zástrčka a zásuvka ľahko prístupná.
- Ak vypínate monitor odpojením

napájacieho kábla alebo kábla adaptéra, počkajte 6 sekúnd pred pripojením napájacieho kábla alebo kábla adaptéra, aby ste zabezpečili normálnu prevádzku.

- Prosím, používajte vždy len schválený napájací kábel dodávaný spoločnosťou Philips. Ak váš napájací kábel chýba, prosím kontaktujte svoje miestne servisné centrum. (Obráťte sa prosím na spotrebiteľské informačné centrum starostlivosti o zákazníkov)
- Počas prevádzky nevystavujte monitor prudkým vibráciám ani podmienkam s veľkými nárazmi.
- Neudierajte alebo nehádžte monitorom počas prevádzky alebo prepravy.

# Údržba

- Kvôli ochrane monitora pred poškodením nevyvíjajte nadmerný tlak na panel monitora. Pri prenášaní vášho monitora uchopte rám a tak ho zdvihnite; nedvíhajte monitor umiestnením rúk alebo prstov na panel monitora.
- Ak monitor nebudete dlhšiu dobu používať, odpojte ho.
- Ak potrebujete monitor očistiť mierne vlhkou textíliou, odpojte ho. Obrazovku môžete zotrieť suchou textíliou, ale vo vypnutom stave. Nikdy však nepoužívajte organické rozpúšťadlá, ako sú alkohol alebo tekutiny s amoniakovým základom.
- Aby ste sa vyhli riziku zasiahnutia elektrickým prúdom alebo trvalému poškodeniu prístroja, nevystavujte monitor vplyvom prachu, dažďa, vody alebo nadmerne vlhkého prostredia.
- Ak váš monitor zostane vlhký, utrite ho čo najskôr suchou textíliou.
- Ak sa do vášho monitora dostane cudzí predmet alebo voda, ihneď ho vypnite a odpojte napájací kábel. Potom odstráňte cudzí predmet alebo vodu a odošlite ho do servisného centra.
- Neuskladňujte ani nepoužívajte monitor na miestach, ktoré sú vystavené teplu,

# 1. Dôležité

priamemu slnečnému svetlu alebo extrémnemu chladu.

- Pre zachovanie najlepšej prevádzky vášho monitora a zabezpečenie čo najdlhšej životnosti, prosím používajte monitor na mieste, ktoré spadá do nasledujúcich rozsahov teplôt a vlhkosti. Teplota: 0-40 °C (32-95 °F) Vlhkosť: relatívna vlhkosť 20-80 %
- DÔLEŽITÉ: Ak mienite nechať monitor bez dozoru, vždy spustite pohybujúci sa šetrič obrazovky. Vždy aktivujte aplikáciu pravidelnej obnovy obrazovky v prípade, že sa na monitore bude zobrazovať nemenný statický obsah. Neprerušené dlhodobé zobrazenie nepohybujúcich sa alebo statických obrázkov môže na vašej obrazovke spôsobiť "vpálenie obrazu", ktoré je známe aj ako "paobraz" alebo "zobrazenie duchov". "Vpálenie obrazu", "paobraz" alebo "zobrazenie duchov" predstavujú dobre známy jav v oblasti technológií panelov monitorov. Vo väčšine prípadov "vpálenie", "paobraz" alebo "duchovia" postupne po istom čase po vypnutí napájania zmiznú.

# **1** Výstraha

Vážne prípady "vpálenia obrazu", "paobrazu" alebo "zobrazenia duchov" nezmiznú a nie je možné odstrániť ich. Na vyššie uvedené poškodenie sa vaša záruka nevzťahuje.

## Servis

- Kryt zariadenia môžu odmontovať len kvalifikované osoby.
- Ak je potrebný akýkoľvek dokument pre opravu alebo integráciu, prosím kontaktujte svoje miestne servisné centrum. (Prosím, pozrite si časť "Informačné centrum spotrebiteľov".)
- Informácie o preprave nájdete v časti "Technické špecifikácie".
- Nenechávajte svoj monitor v aute alebo kufri na priamom slnečnom svetle.

# **A** Poznámka

Ak monitor nepracuje správne, alebo nie ste si istý čo podniknúť keď boli dodržané prevádzkové pokyny uvedené v tejto príručke, konzultujte ďalší postup so servisným technikom.

# 1.2 Popis symbolov

Nasledovné podkapitoly popisujú spôsob označovania poznámok, ktoré sú použité v tomto dokumente.

# Poznámky, upozornenia a výstrahy

V celej tejto príručke môžu byť časti textu sprevádzané ikonou a vytlačené hrubým písmom alebo kurzívou. Tieto časti textu obsahujú poznámky, upozornenia alebo výstrahy. Použité sú nasledovne:

# **A** Poznámka

Táto ikona označuje dôležité informácie a tipy, ktoré vám pomôžu lepšie využiť váš počítačový systém.

# **O** Upozornenie

Táto ikona označuje informácie, ktoré vám napovedia, ako predchádzať buď potenciálnemu poškodeniu hardvéru alebo strate údajov.

# Výstraha

Táto ikona označuje potenciálne ublíženie na zdraví a napovie vám, ako sa tomuto problému vyhnúť.

Niektoré výstrahy sa môžu objaviť v rôznych formách a môžu byť sprevádzané ikonou. V takýchto prípadoch je použitie špecifickej prezentácie takejto výstrahy povinne uložené príslušnou úradnou mocou.

# 1.3 Likvidácia výrobku a obalového materiálu

# Smernica o odpadových elektrických a elektronických zariadeniach - WEEE

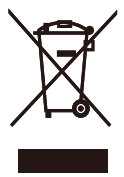

This marking on the product or on its packaging illustrates that, under European Directive 2002/96/EC governing used electrical and electronic appliances, this product may not be disposed of with normal household waste. You are responsible for disposal of this equipment through a designated waste electrical and electronic equipment collection. To determine the locations for dropping off such waste electrical and electronic, contact your local government office, the waste disposal organization that serves your household or the store at which you purchased the product.

Your new monitor contains materials that can be recycled and reused. Specialized companies can recycle your product to increase the amount of reusable materials and to minimize the amount to be disposed of.

All redundant packing material has been omitted. We have done our utmost to make the packaging easily separable into mono materials.

Please find out about the local regulations on how to dispose of your old monitor and packing from your sales representative.

# Recycling Information for Customers

Your display is manufactured with high quality materials and components which can be recycled and reused. To learn more about our recycling program please visit www.philips.com/about/sustainability/ recycling.

# 2.1 Inštalácia

# 22153/221531 /221531 plus

# **1** Obsah balenia

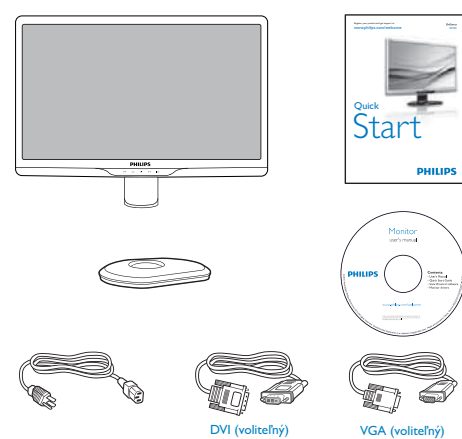

2 Inštalácia stojana so základňou

# 22153/221531

1. Monitor jeho čelnou časťou položte na hladký a mäkký povrch a dávajte pozor, aby ste nepoškriabali ani nepoškodili obrazovku.

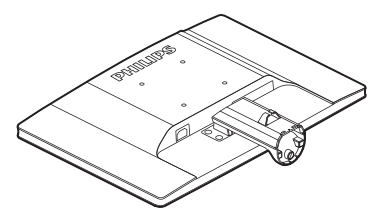

2. Uchopte stojan základne oboma rukami a pevne nasuňte stojan základne do stĺpika základne.

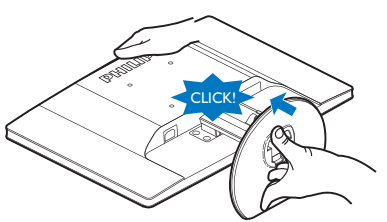

# 221S31 plus

1. Monitor jeho čelnou časťou položte na hladký povrch a dávajte pozor, aby ste nepoškriabali ani nepoškodili obrazovku.

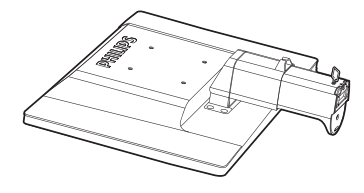

2. Uchopte stojan základne oboma rukami a pevne nasuňte stojan základne do stĺpika základne.

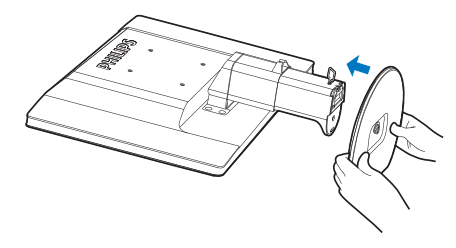

3. Stojan základne monitora pripevnite ku stĺpiku základne a stojan základne utiahnite.

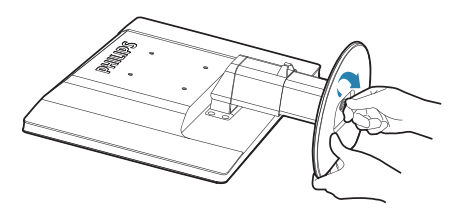

# **A** Upozornenie

Neuvoľňujte poistný kolík nastavenia výšky zo stĺpika základne pred pevným upevnením stojana základne.

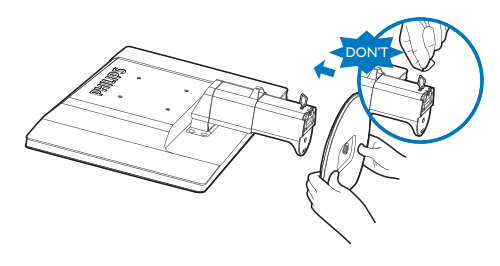

# 3 Pripojenie k vášmu PC

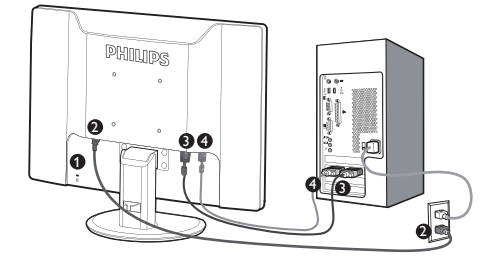

- 2 Zámka proti odcudzeniu Kensington
- Vstup striedavého napätia
- S Vstup DVI-D (Dostupný pre vybrané modely)
- **O** Vstup VGA

# Pripojenie k PC

- 1. Vypnite počítač a odpojte sieťový kábel.
- 2. Pre pripojenie videa pripojte VGA alebo DVI signálny kábel.
- 3. Vstup jednosmerného prúdu pripojte k svojmu monitoru.
- 4. Sieťový kábel adaptéra AC/DC zastrčte do blízkej sieťovej elektrickej zásuvky.
- 5. Zapnite počítač a monitor. Ak sa na monitore zobrazí obraz, inštalácia je ukončená.

# 2.2 Obsluha monitora

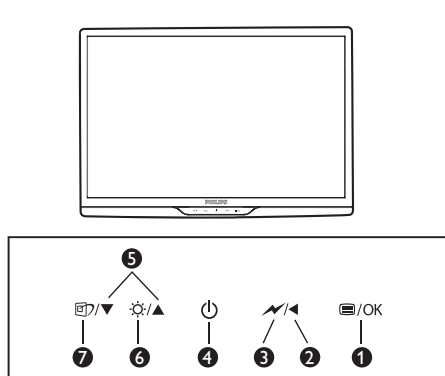

# <sup>1</sup> Popis čelného pohľadu výrobku

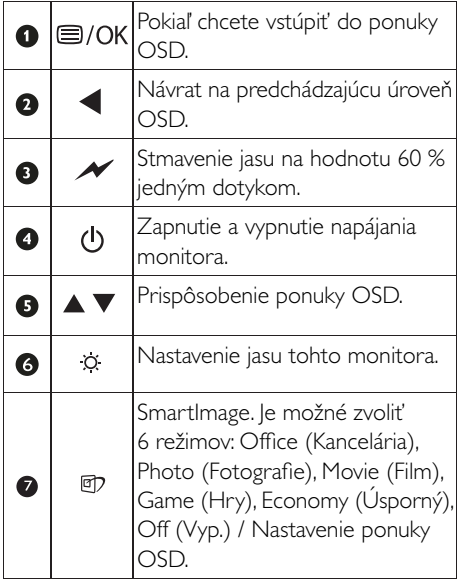

# 2 Popis zobrazenia na obrazovke

# Čo je zobrazenie na obrazovke (OSD)?

On-Screen Display (OSD, zobrazenie na obrazovke) je funkciou všetkých monitorov Philips. Umožňuje užívateľovi prispôsobenie výkonu obrazovky alebo výber funkcií monitora priamo cez okno s pokynmi na obrazovke. .<br>Používateľsky príjemné rozhranie displeja na obrazovke je uvedené nižšie:

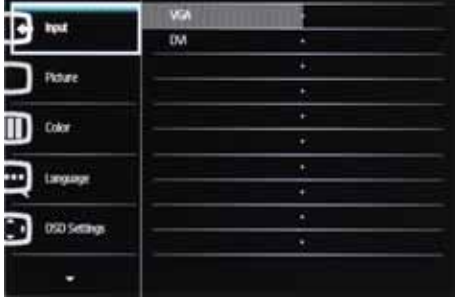

# Základné a jednoduché pokyny ohľadne klávesov ovládacích prvkov

Vo vyššie uvedenom OSD môžu používatelia stláčať tlačidlá v ▲ na prednom okraji monitora a pohybovať kurzorom, alebo môžu stlačiť OK pre potvrdenie voľby alebo nastavenia.

# Ponuka OSD

Nižšie je zobrazená štruktúra zobrazenia na obrazovke. Pri práci s rôznymi nastaveniami môžete neskôr použiť túto štruktúru ako návod.

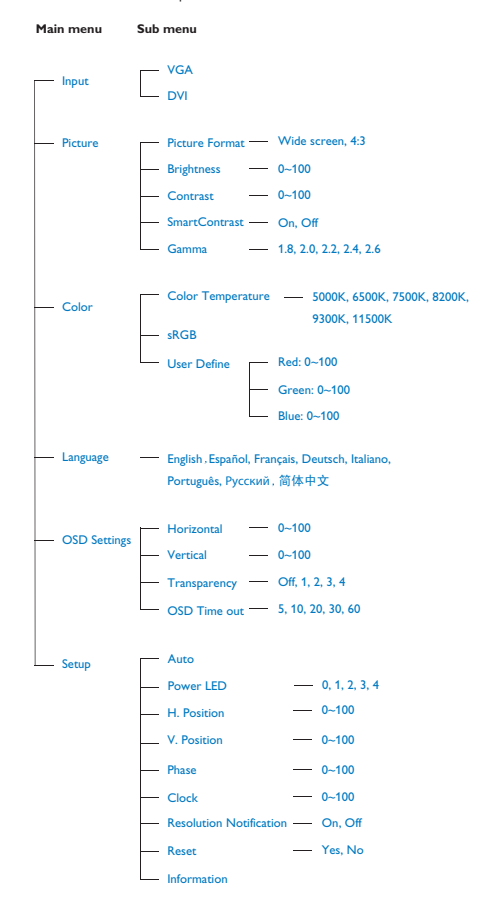

# 3 Oznámenie o rozlíšení

Tento monitor bol navrhnutý tak, aby jeho optimálny výkon bol pri jeho prirodzenom rozlíšení 1920 x 1080 pri 60 Hz. Ak je monitor napájaný pri inom rozlíšení, na obrazovke sa zobrazí upozornenie: Pre dosiahnutie najlepších výsledkov používajte 1920 x 1080 pri 60 Hz.

Hlásenie o prirodzenom rozlíšení je možné vypnúť v položke Setup (Nastavenie) v rámci ponuky pre OSD (Zobrazenie na obrazovke).

# 4 Nastavenie polohy

# Naklonenie

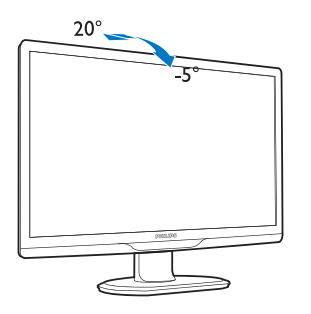

(221S3/221S3L/221S3L plus)

Otočenie

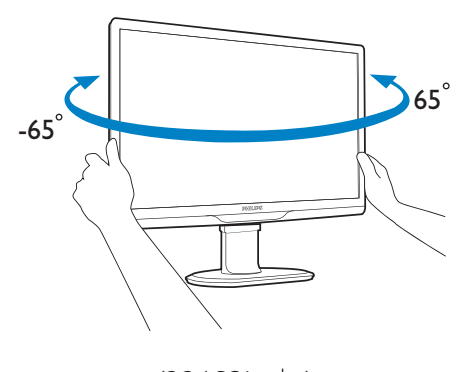

(221S3L plus)

# Nastavenie výšky

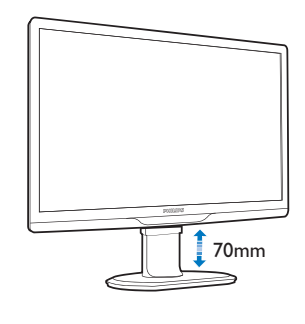

(221S3L plus)

# **A** Poznámka

Pred nastavením výšky vyberte poistný kolík pre nastavenie výšky.

Pred zdvihnutím monitora zasuňte poistný kolík pre nastavenie výšky.

- 2.3 Demontáž stojana základne a základne
- 1 Odmontovanie stojana základne

# 221S3/221S3L

Monitor umiestnite jeho čelom na bezpečný povrch, uvoľnite zámok stojana a potiahnite stojan základňu od stĺpika základne.

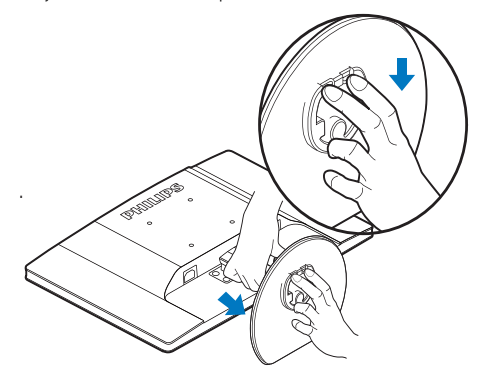

# 221S3L plus

Pred tým, ako začnete s odmontovaním základne monitora, aby ste predišli poškodeniu alebo poraneniu, postupujte podľa nasledujúcich pokynov.

1. Vytiahnite základňu monitora na maximálnu výšku.

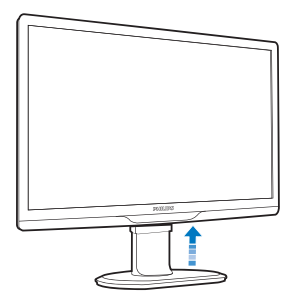

2. Monitor jeho čelnou časťou položte na hladký povrch a dávajte pozor, aby ste nepoškriabali ani nepoškodili obrazovku. Následne zdvihnite stojan monitora.

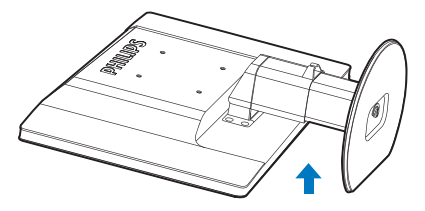

3. Uvoľnite poistku stojana základne a následne vytiahnite stojan základne smerom od stĺpika základne.

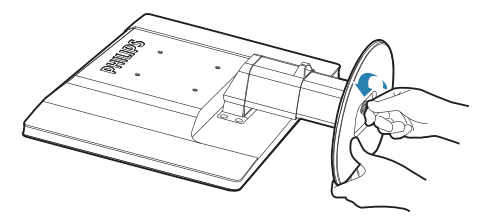

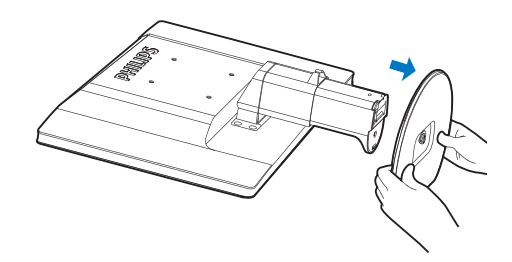

# 2 Odmontovanie základne

# Stav:

· Pre štandardné montážne aplikácie VESA.

# 221531 plus

1. Demontujte 8 skrutkové kryty.

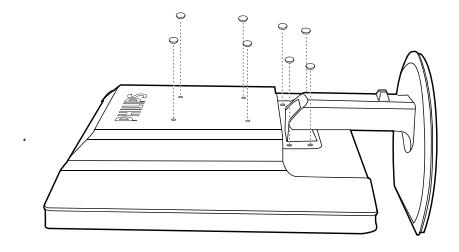

2. Odskrutkujte 4 skrutky a potom odmontujte základňu z monitora.

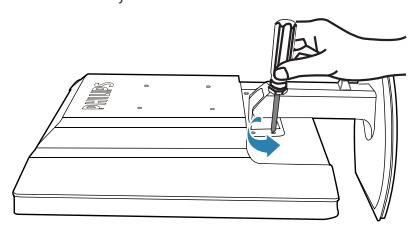

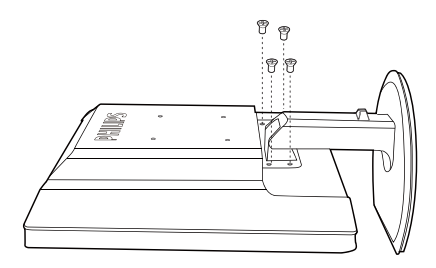

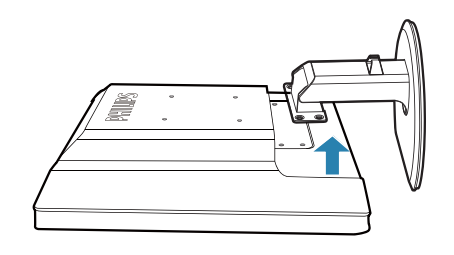

# **e** Poznámka

Monitor je vhodný pre 100 mm x 100 mm montážne rozhranie, ktoré vyhovuje VESA.

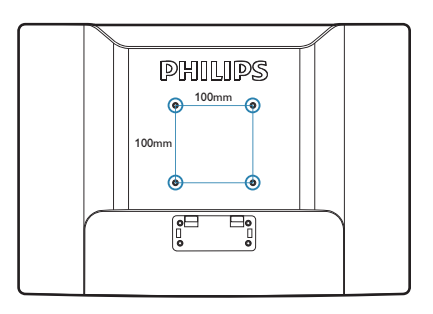

# 3.1 SmartImage

# $\vert$ 1 Čo je to?

Funkcia Smartlmage poskytuje predvolené nastavenia, ktorými sa optimalizuje zobrazenie rôznych typov obsahu s obrazovým záznamom, pričom sa dynamicky prispôsobuje jas, kontrast, farby a ostrosť obrazu v reálnom čase. Či už pracujete s textovými aplikáciami, zobrazovaním obrázkov alebo ak sledujete video, funkcia Philips Smartlmage zabezpečuje vynikajúci optimalizovaný výkon pre zobrazenie na monitore.

## 2 Prečo je to potrebné?

Týmto získate monitor, ktorý poskytuje optimalizované zobrazenie obsahu všetkých typov vašich obľúbených obrazových záznamov, pričom softvér Smartlmage dynamicky prispôsobuje jas, kontrast, farbu a ostrosť obrazu v reálnom čase s cieľom zlepšiť váš zážitok zo sledovania monitora.

## 3 Ako to funguje?

Smartlmage je exkluzívna a špičková technológia spoločnosti Philips, ktorá analyzuje obsah obrazového záznamu, ktorý sa zobrazuje na obrazovke. Na základe zvoleného scenára technológia Smartlmage dynamicky zdokonalí kontrast, sýtosť farieb a ostrosť obrázkov s cieľom vylepšiť zobrazovaný obsah - a to všetko v reálnom čase stlačením jediného tlačidla.

#### 4 Ako sa aktivuje funkcia SmartImage?

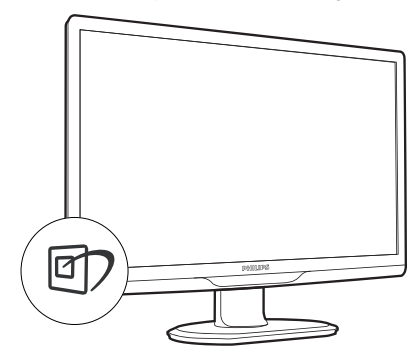

- Stlačením tlačidla **V** spustíte zobrazenie na  $1<sup>1</sup>$ obrazovke pre funkciu SmartImage.
- Stláčaním tlačidla **V** môžete prepínať  $2.$ medzi režimom Office (Kancelária), Photo (Fotografia), Movie (Film), Game (Hry), Economy (Úsporný) a Off (Vyp.).
- Informácie o zobrazení na obrazovke pre 3. funkciu SmartImage zostane na obrazovke 5 sekúnd, alebo je tiež možné vykonať potvrdenie stlačením "OK".
- Po aktivácii funkcie Smartlmage sa systém sRGB vypne automaticky. Ak chcete použiť systém sRGB, musíte vypnúť funkciu SmartImage pomocou tlačidla **D** na prednom kryte monitora.

Okrem použitia klávesu **od** na posun dolu je možné potvrdiť voľbu a zatvoriť zobrazenie funkcie SmartImage na obrazovke aj pomocou tlačidiel ▼ na vykonanie voľby a napokon stlačením tlačidla ..OK".

Je možné vybrať si zo šiestich režimov: Office (Kancelária), Photo (Fotografia), Movie (Film), Game (Hry), Economy (Úsporný) a Off (Vyp.).

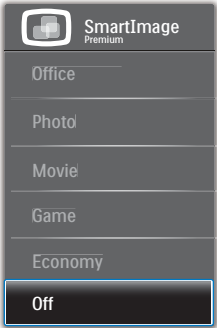

- Office (Kancelária): Zvýrazňuje text a potláča jas, aby sa zlepšila čitateľnosť a znížila sa únava očí. Tento režim značne zlepšuje čitateľnosť a produktivitu pri práci s tabuľkovými procesormi, súbormi vo formáte PDF, skenovanými článkami alebo inými všeobecnými kancelárskymi aplikáciami.
- Photo (Fotografia): Tento profil vytvára kombináciu sýtosti farieb, dynamického kontrastu a zlepšenej ostrosti obrazu pre zobrazovanie fotografií a iného obrazového záznamu s výnimočnou čistotou živých farieb

- a to všetko bez artefaktov a vyblednutých farieb.

- Movie (Film): Zvýšená svietivosť, sýtosť závislá na farbách, dynamický kontrast a vysoká ostrosť zobrazujú každý detail v rámci tmavých plôch vašich videí, a to bez vyblednutia farieb v rámci svetlejších oblastí a pri zachovaní dynamických prirodzených hodnôt s cieľom neprekonateľného zobrazenia videa.
- Game (Hra): Zapnutím v rámci obvodu mechaniky dosiahnete najlepší čas odozvy, zmenšia sa zubaté okraje rýchlo sa pohybujúcich objektov na obrazovke, vylepší sa kontrastný pomer pre svetlé a tmavé schémy; tento profil ponúka najlepší zážitok z hrania hier pre hráčov.
- Economy (Úsporný režim): Pri tomto profile sa jas a kontrast prispôsobí a podsvietenie sa jemne nastaví presne na to správne zobrazenie každodenných kancelárskych aplikácií a menšiu spotrebu elektrickej energie.
- Off (vypnutie funkcie): Optimalizácia pomocou funkcie Smartlmage je vypnutá.

# 3.2 SmartContrast

# $\blacksquare$  Čo je to?

Je to jedinečná technológia, ktorá dynamicky analyzuje zobrazovaný obsah a automaticky optimalizuje kontrastný pomer monitora s cieľom dosiahnuť maximálnu vizuálnu čistotu a potešenie zo sledovania, a to na základe zvýšenia intenzity podsvietenia kvôli čistejšiemu, ostrejšiemu a jasnejšiemu obrazu alebo zníženia úrovne podsvietenia kvôli čistejšiemu zobrazeniu obrazových záznamov na tmavom pozadí.

#### 2 Prečo je to potrebné?

Cieľom je získať čo najlepšiu vizuálnu čistotu a pohodlie pri sledovaní každého typu obsahu obrazových záznamov. Funkcia SmartContrast dynamicky ovláda kontrast a prispôsobuje podsvietenie, aby sa zobrazil čistejší, ostrejší a jasnejší obraz pri videohrách a obrazových záznamoch a tiež zobrazuje čistejší a čitateľnejší text počas vykonávania kancelárskych prác. Znížením spotreby monitora ušetríte na nákladoch spojených s energiou a predĺži sa životnosť monitora.

3 Ako to funguje?

Po aktivácii funkcie SmartContrast dôjde k analýze zobrazovaného obsahu v reálnom čase s cieľom prispôsobiť farby a intenzitu podsvietenia. Táto funkcia dynamicky vylepší kontrast s cieľom dosiahnuť fantastický zážitok pri sledovaní videí a hraní hier

# 3.3 Systém SmartControl Premium od spoločnosti Philips

Nový softvér SmartControl Premium od spoločnosti Phillips vám umožňuje ovládať váš monitor pomocou jednoduchého obrazovkového grafického rozhrania. Komplikované nastavenia sú minulosťou, pretože tento pre používateľa jednoduchý softvér vás prevedie jemným naladením rozlíšenia, kalibráciou farieb, nastaveniami synchronizácie/fázy, nastavením bieleho bodu v rámci RGB a pod.

Tento softvér, ktorý je vybavený najnovšími technológiami v základnom algoritme rýchleho spracovania obrazu a odozvy, pričom je kompatibilný pre systém Windows 7 a je pripravený vylepšiť váš zážitok pri používaní monitorov značky Philips!

#### 1 Inštalácia

- Inštaláciu vykonajte podľa pokynov.
- Po dokončení inštalácie môžete program spustiť.
- Ak chcete spustiť činnosť zariadenia neskôr, môžete kliknúť na klávesovú skratku na pracovnej ploche alebo na paneli s nástrojmi.

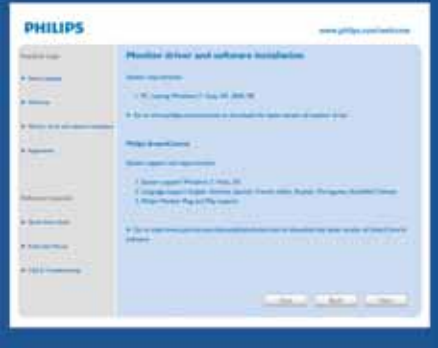

# Sprievodca prvým spustením

Prvýkrát po inštalácii systému SmartControl Premium prejde systém automaticky na sprievodcu prvým uvedením do činnosti.

- $\bullet$ Tento sprievodca vás povedie krok za krokom nastavením činnosti monitora.
- Spustiť tohto sprievodcu môžete aj neskôr z ponuky Plug-in (Doplnky).
- Pomocou tably Standard (Štandardné) je  $\bullet$ možné nastaviť ďalšie možnosti

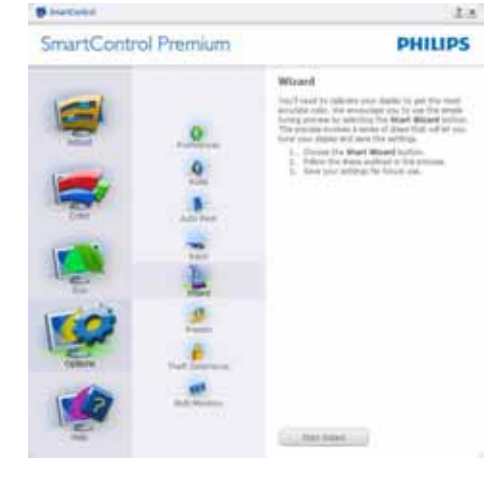

2 Spustenie pomocou tably Standard (Štandardné)

# Ponuka Adjust (Upraviť)

- $\ddot{\phantom{0}}$ Ponuka Adjust (Upraviť) umožňuje vykonať nastavenie Brightness (jasu), Contrast (kontrastu), Focus (zaostrenia), Position (polohy) a Resolution (rozlíšenia).
- Nastavenie je možné vykonať podľa pokynov.  $\bullet$
- Pri možnosti Cancel (Zrušiť) môže používateľ  $\ddot{\phantom{a}}$ inštaláciu zrušiť.

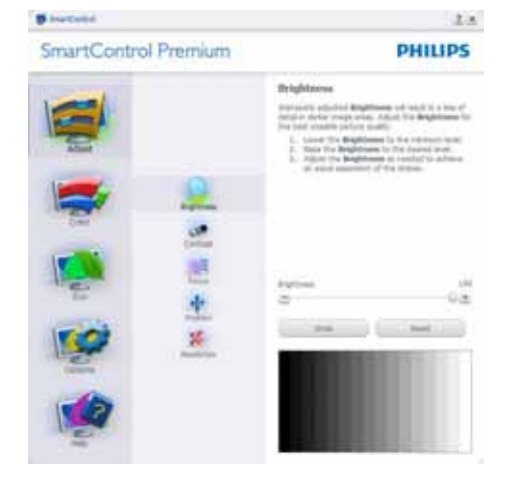

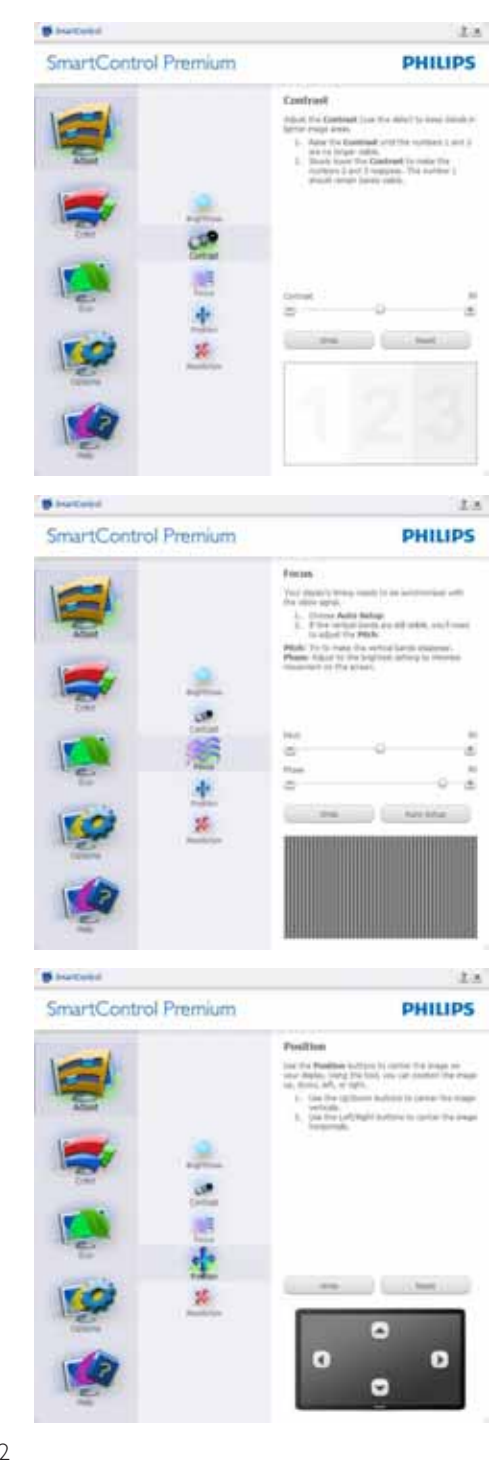

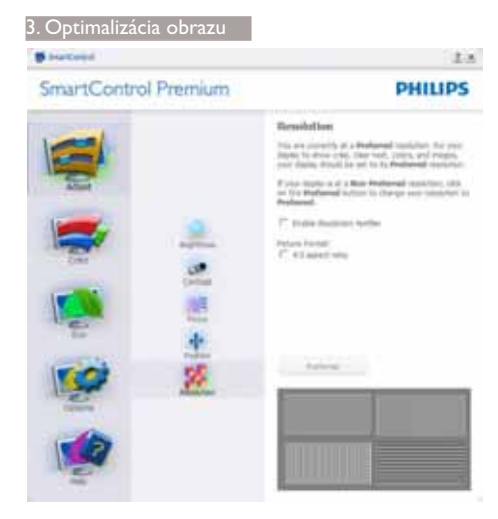

# Ponuka Color (Farby)

- $\bullet$ Ponuka Color (farby) umožňuje vykonať nastavenie RGB, Black Level (úrovne bielej), White Point (bieleho bodu), Color Calibration (kalibrácie farieb) a funkcie Smartlmage (pozrite si časť týkajúcu sa funkcie SmartImage).
- Nastavenie je možné vykonať podľa pokynov.  $\bullet$
- V dolu uvedenej tabuľke sú uvedené položky  $\bullet$ vedľajšej ponuky pre váš vstup.
- Príklad Color Calibration (kalibrácie farieb).  $\bullet$

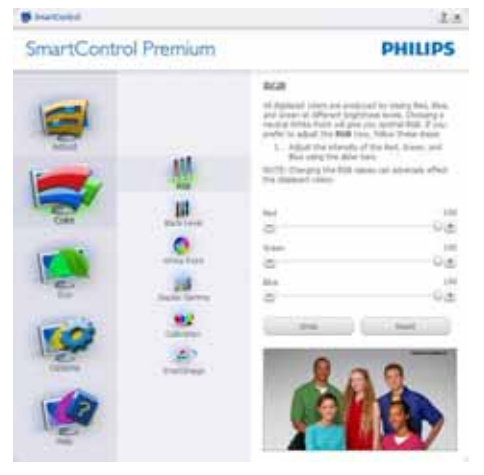

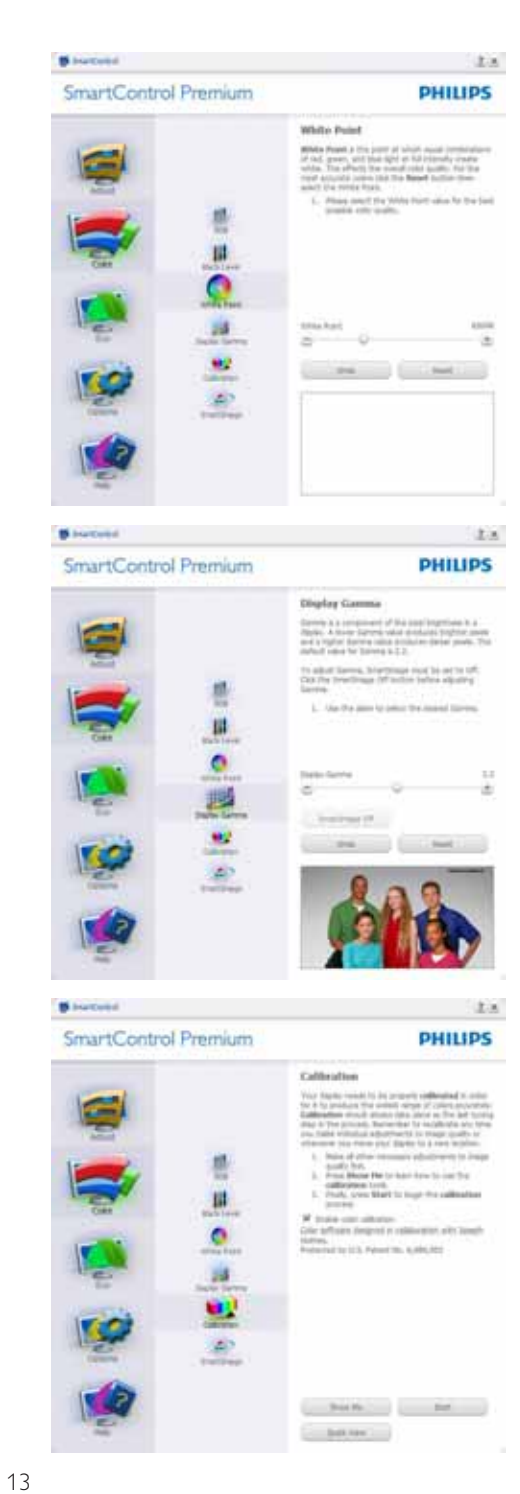

- 1. Sprievodca kalibráciou farieb začína zobrazením "Show Me (Ukáž mi)".
- 2. Start (Štart) týmto sa spustí postupnosť kalibrácie farieb v 6 krokoch.
- 3. Funkciou Ouick View sa načítajú predchádzajúce/nasledujúce obrázky.
- 4. Ak sa chcete vrátiť k table Color (farby), kliknite na tlačidlo Cancel (Zrušiť).
- 5. Zapnutie kalibrácie farieb v rámci predvoľby je zapnutá. Ak nie je začiarknutá, neumožňuje uskutočnenie kalibrácie farieb, pričom je znemožnené použitie tlačidiel Start (Štart) a Ouick View.
- 6. Na obrazovke kalibrácie sa musia zobraziť informácie o patente.

# Obrazovka kalibrácie prvei farby

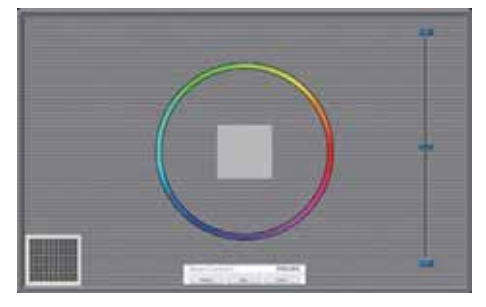

- Tlačidlo Previous (Predchádzajúci) je vypnuté až po zobrazenie obrazovky druhej farby.
- Tlačidlom Next (Ďalej) prejdete na nasledujúci cieľ (6 cieľov).
- Nakoniec prejdite na File (Súbor) > tabla  $\bullet$ Presets (Predvoľby).
- Možnosťou Cancel (Zrušiť) zatvoríte používateľské rozhranie a vrátite sa na stránku doplnkov.

# SmartImage

Umožňuje používateľovi zmeniť nastavenie tak, aby bolo lepšie pre zobrazenie daného obsahu.

Pri nastavení režimu Entertainment (Zábava) sú funkcie SmartContrast a SmartResponse zapnuté.

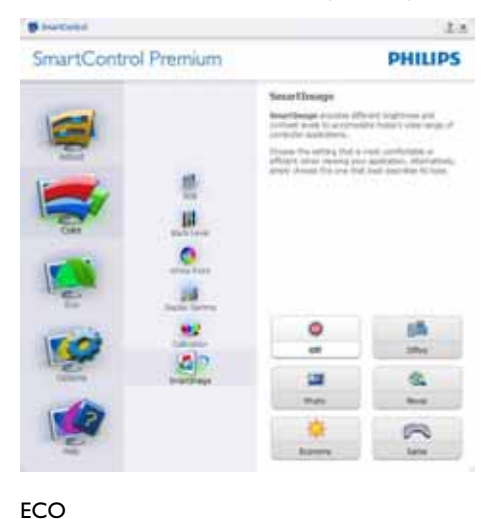

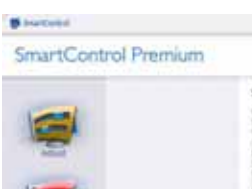

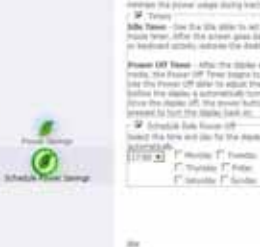

**Schoolsh Peacer Sections** 

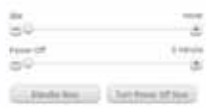

tis.

**PHILIPS** 

Tabla Theft Deterence (Ochrana proti odcudzeniu) bude aktívna len po voľbe režimu možnosti Theft Deterrence Mode (Režim ochrany proti odcudzeniu) z rozbaľovacej ponuky doplnkov.

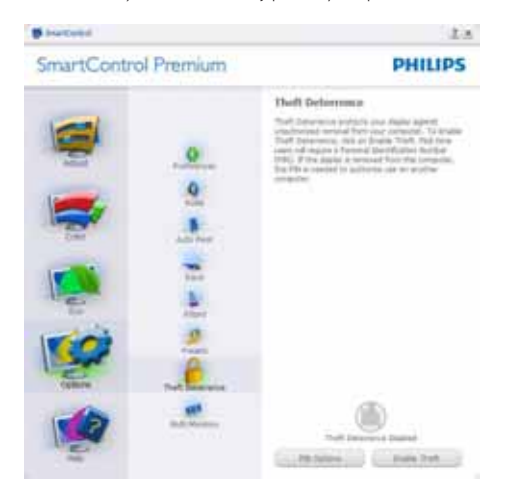

Ak chcete zapnúť funkciu Theft Deterence (Ochrana proti odcudzeniu), kliknutím na tlačidlo Enable Theft Deterrence Mode (Zapnúť režim ochrany proti odcudzeniu) vyvoláte zobrazenie nasledujúcej obrazovky:

- Používateľ môže zadať len osobné identifikačné číslo PIN v rozsahu 4 až 9 číslic.
- Po zadaní osobného identifikačného čísla PIN sa pomocou tlačidla Accept (Prijať) dostane používateľ do kontextového dialógového okna na nasledujúcej stránke.
- Minimálny počet minút je nastavený na 5. Bežec je v rámci predvoľby nastavený na hodnotu 5.
- Na prechod do režimu Theft Deterrence (Ochrana proti odcudzeniu) sa nevyžaduje sa, aby bolo zobrazovacie zariadenie pripojené k inému hostiteľskému zariadeniu.

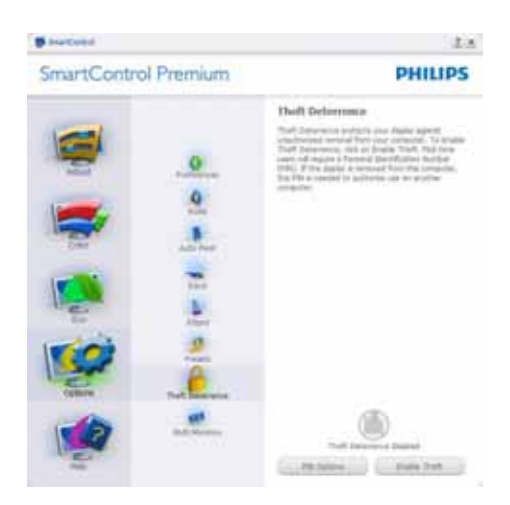

Po vytvorení osobného identifikačného čísla PIN sa bude v rámci tably Theft Deterence (Ochrana proti odcudzeniu) zobrazovať Theft Deterrence Enabled (Ochrana proti odcudzeniu je zapnutá) a budete mať k dispozícii tlačidlo PIN Options (Možnosti osobného identifikačného čísla PIN):

- Zobrazí sa hlásenie Theft Deterrence Enabled (Ochrana proti odcudzeniu je zapnutá).
- Vypnutím možnosti Theft Deterrence Mode (Režim ochrany proti odcudzeniu) sa otvorí tabla na nasledujúcej strane.
- Tlačidlo PIN Options (Možnosti osobného identifikačného čísla PIN) je k dispozícii len vtedy, keď používateľ vytvorí osobné identifikačné číslo PIN, pričom týmto tlačidlom sa otvorí zabezpečená webová stránka osobného identifikačného čísla PIN.

Options>Preferences (Možnosti>Preferencie) táto možnosť bude aktívna len po zvolení položky Preferences (Preferencie) z rozbaľovacej ponuky Options (Možnosti). V prípade nepodporovaného zobrazovacieho zariadenia kompatibilného so systémom DDC/CI budú dostupné len karty Help (Pomocník) a Options (Možnosti).

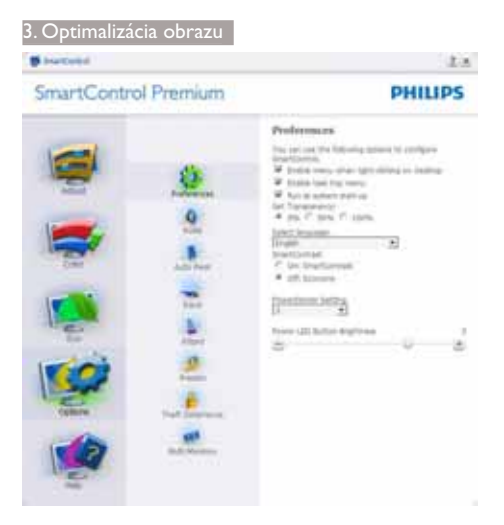

- Týmto sa zobrazujú aktuálne nastavenia preferencií.
- Začiarknutím políčka sa zapne táto funkcia. Začiarknutie políčka slúži na prepínanie.
- Možnosť Fnable Context Menu (Zapnúť menu kontextovú ponuku) na pracovnej ploche je v rámci predvoľby je začiarknutý On (Zap.). V rámci položky Enable Context Menu (Zapnúť menu kontextovú ponuku) sa zobrazia jednotlivé možnosti volieb systému SmartControl Premium pre položky Select Preset (Vybrať predvolené) a Tune Display (Jemne nastaviť zobrazenie); tie sa zobrazia v kontextovej ponuke po kliknutí pravým tlačidlom na pracovnú plochu. Možnosťou Disabled (Vypnuté) sa systém SmartControl Premium odstráni z kontextovej ponuky, ktorá sa zobrazí po kliknutí pravým tlačidlom myši.
- Ikona Enable Task Tray (Zapnúť panel úloh) je začiarknutá (On (Zap.)) štandardne. V rámci položky Enable Context Menu (Zapnúť menu kontextovú ponuku) sa zobrazuje ponuku panela úloh pre systém SmartControl Premium. Po kliknutí na ikonu panela úloh pravým tlačidlom myši sa zobrazí ponuka možností pre položku Help (Pomocník), Technical Support (Technická podpora), Check for Update (Kontrola aktualizácií), About (Informácie) a Exit (Ukončiť). Keď nie je položka Enable task tray menu (Zapnúť ponuku panela úloh) začiarknutá, v rámci ikony panela úloh sa bude zobrazovať len možnosť EXIT (Ukončiť).
- Položka Run at Startup (Otvoriť pri spustení) je začiarknutá On (Zap.) v rámci predvoľby. V prípade zrušenia začiarknutia sa systém SmartControl Premium pri zapnutí nespustí ani sa nebude nachádzať na paneli úloh. Jediný spôsob ako sa dá systém SmartControl Premium spustiť, je buď pomocou klávesovej skratky na pracovnej ploche alebo pomocou programového súboru. Žiadne predvolené nastavenie spustenia pri zapnutí sa nenačíta, keď toto políčko nie je začiarknuté (keď je vypnuté).
- Režim aktivovania priehľadnosti (Windows 7, Vista, XP). Predvoľba je 0 % Opaque (Nepriehľadné).

Options>Input (Možnosti>Vstup) - táto možnosť bude aktívna len po zvolení položky Input (Vstup) z rozbaľovacej ponuky Options (Možnosti). V prípade nepodporovaného zobrazovacieho zariadenia kompatibilného so systémom DDC/CI budú dostupné len karty Help (Pomocník) a Options (Možnosti). Všetky ostatné karty pre SmartControl Premium nebudú k dispozícii.

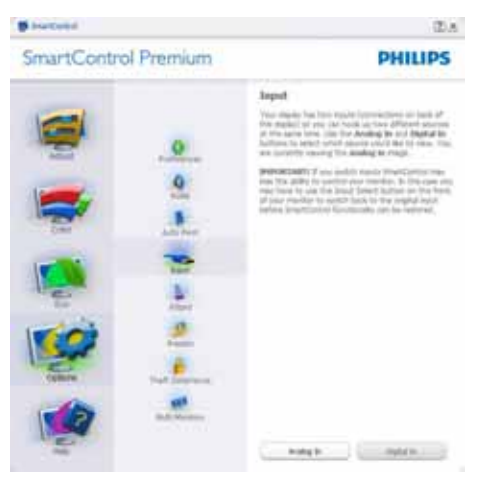

- Vyvolajte zobrazenie tably s pokynmi pre zdrojov a nastavenie aktuálneho vstupného zdroja.
- Pri zobrazení jediného vstupu nebude táto tabla viditeľná.

Options>Audio (Možnosti>Zvuk) - táto možnosť bude aktívna len po zvolení položky Audio (Zvuk) z rozbaľovacej ponuky Options (Možnosti).

V prípade nepodporovaného zobrazovacieho zariadenia kompatibilného so systémom DDC/ CI budú dostupné len karty Help (Pomocník) a Options (Možnosti).

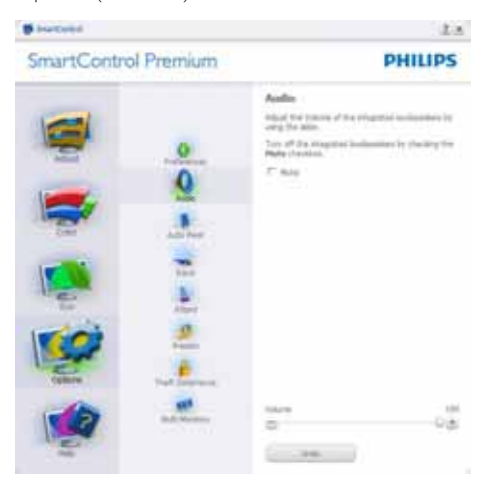

# Option>Auto Pivot (Možnosť > Automatické preklápanie)

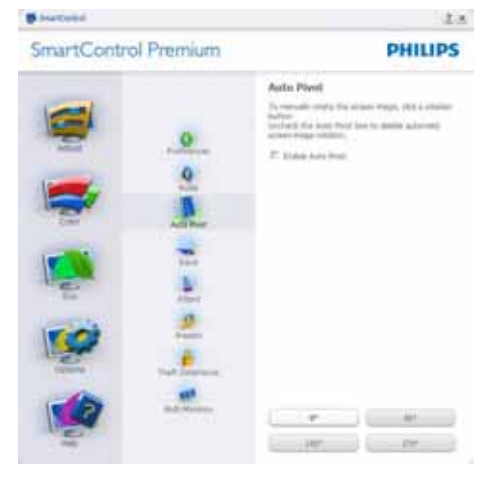

## Help>User Manual (Pomocník>Príručka

používateľa) - táto možnosť bude aktívna len po zvolení položky User Manual (Príručka používateľa) z rozbaľovacej ponuky Help (pomocník). V prípade nepodporovaného zobrazovacieho zariadenia kompatibilného so systémom DDC/CI budú dostupné len karty Help (Pomocník) a Options (Možnosti).

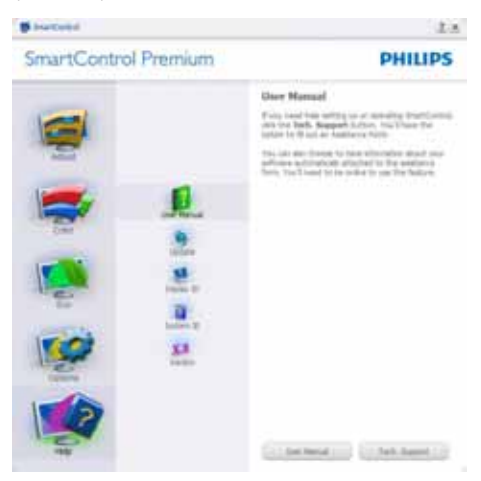

Help>Version (Pomocník>Verzia) - táto možnosť bude aktívna len po zvolení položky Version (Verzia) z rozbaľovacej ponuky Help (Pomocník). V prípade nepodporovaného zobrazovacieho zariadenia kompatibilného so systémom DDC/CI budú dostupné len karty Help (Pomocník) a Options (Možnosti).

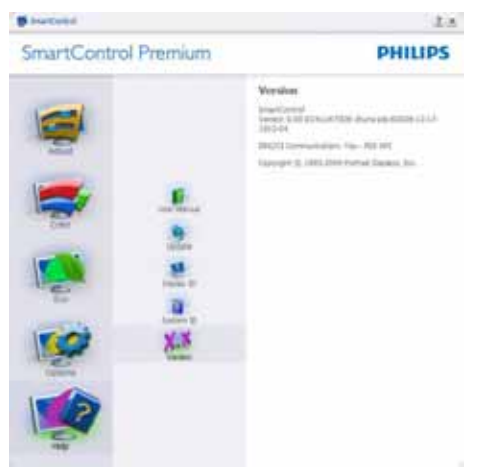

# Context Sensitive (Kontextová) ponuka

Context Sensitive (Kontextová) ponuka je zapnutá štandardne. Ak bola položka Enable Context Menu (Aktivovať kontextovú ponuku) v table Options>Preferences (Možnosti>Preferencie) začiarknutá, potom bude táto ponuka viditeľná.

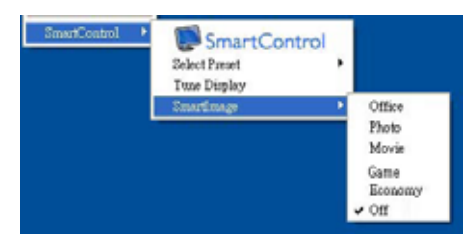

Kontextová ponuka obsahuje štyri položky:

- SmartControl Premium po zvolení sa zobrazí sa obrazovka About (Informácie).
- Select Preset (Vybrať predvolené) poskytuje hierarchickú ponuku uložených predvolieb pre okamžité použitie. Značka začiarknutia označuje aktuálne zvolenú predvoľbu. Z rozbaľovacej ponuky je možné vyvolať aj predvoľbu Factory Preset (Výrobná predvoľba).
- Tune Display (Doladit' zobrazenie) týmto sa otvorí ovládací panel systému SmartControl Premium.
- Smartlmage skontroluje si aktuálne nastavenia, Office (Kancelária), Photo (Fotografie), Movie (Film), Game (Hry), Economy (Úsporný), Off (Vyp.).

# Zapnutie ponuky Task Tray (Panel úloh)

Ponuka panela úloh sa dá zobraziť pravým kliknutím na ikonu systému SmartControl Premium na paneli úloh. Ľavým kliknutím sa spustí daná aplikácia.

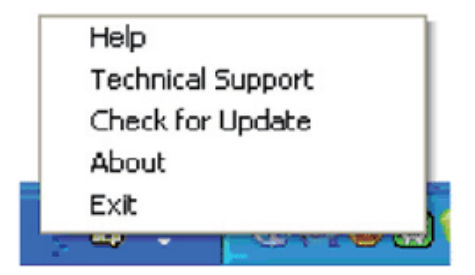

Panel úloh má päť položiek:

- Help (Pomocník) prístup do súboru používateľskej príručky: Otvorí sa súbor používateľskej príručky, a to pomocou okna štandardného prehliadača.
- Technical Support (Technická podpora) zobrazí sa stránka technickej podpory.
- Check for Update (Kontrola aktualizácií) - týmto sa používateľ dostane na úvodné zobrazenie PDI Landing a vykoná sa kontrola verzie používateľa oproti najnovšej dostupnej verzii.
- About (Informácie) zobrazia sa podrobné referenčné informácie: verzia výrobku, informácie o vydaní a názov výrobku.
- Exit (Ukončiť) Ukončí činnosť systému SmartControl Premium

Ak chcete systém SmartControl Premium spustiť znovu, buď zvoľte položku SmartControl Premium z ponuky Program, dvakrát kliknite na príslušnú ikonu na pracovnej ploche počítača, alebo reštartujte systém.

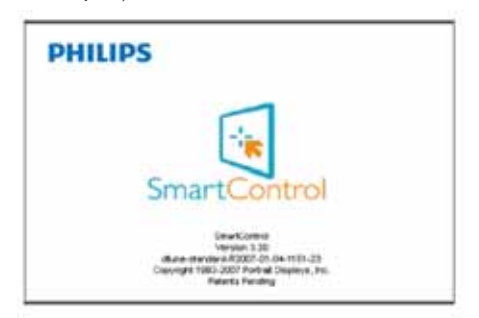

# Vypnutie ponuky Task Tray (Panel úloh)

Ak bola položka Task Tray (Panel úloh) vypnutá v priečinku preferencií, dostupná bude len možnosť EXIT (Ukončiť). Ak chcete úplne odstrániť aplikáciu SmartControl Premium z panela úloh, vypnite možnosť Run at Startup (Otvoriť pri spustení) v položke Options>Preferences (Možnosti>Preferencie).

#### $34$ Sprievodca funkciou SmartDesktop

## 1 SmartDesktop

SmartDesktop je súčasťou aplikácie SmartControl Premium. Nainštalujte aplikáciu SmartControl Premium a v časti Options (Možnosti) vyberte položku SmartDesktop.

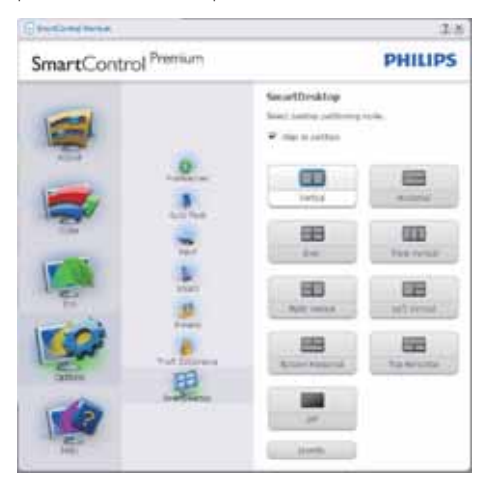

- Začiarknutím políčka Align to partition (Zarovnať do oblasti) povolíte automatické zarovnanie okna, keď sa potiahnutím presunie do určenej časti.
- Vyberte požadovanú oblasť kliknutím na ikonu. Daná oblasť bude použitá na pracovnej ploche a ikona bude zvýraznená.
- Položka Identify (Identifikácia) poskytuje rýchly spôsob zobrazenia mriežky.

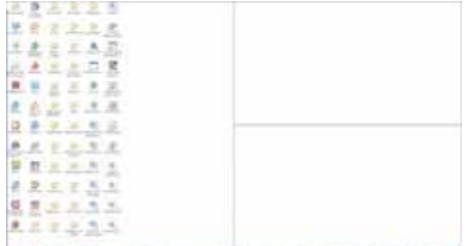

# 2 Ťahanie a presúvanie okien

Keď sú nakonfigurované oblasti a je vybraná možnosť Align to partition (Zarovnať do oblasti), okno je možné potiahnutím presunúť do oblasti a bude automaticky zarovnané. Keď sú okno a kurzor myši v rámci oblasti, oblasť sa zvýrazní.

# **e** Poznámka

Ak obrys oblasti nie je počas ťahania okna viditeľný, nie je aktivovaná možnosť "Show windows contents while dragging (Pri presúvaní zobrazovať obsah okna)". Ako ju aktivujete:

- 1. V rámci ovládacieho panela kliknite na položku System (Systém).
- 2. Kliknite na Advanced system settings (Rozšírené systémové nastavenia) (pre operačný systém Vista a Windows 7, je umiestnená v ľavom bočnom paneli).
- 3. V časti Performance (Výkon) kliknite na Settings (Nastavenia).
- 4. V okne začiarknite položku Show window contents while dragging (Pri presúvaní zobrazovať obsah okna) a kliknite na tlačidlo OK.

#### Iný spôsob:

#### Vista:

Control Panel (Ovládací panel) > Personalization (Prispôsobenie) > Window Color and Appearance (Farba a vzhľad okien) > kliknite na "Open Classic appearance properties for more color options (Otvoriť vlastnosti klasického vzhľadu pre ďalšie možnosti farieb)" > kliknite na tlačidlo "Effects (Efekty)" > začiarknite možnosť Show window contents while dragging (Pri presúvaní zobrazovať obsah okna).

# XP:

Display Properties (Vlastnosti obrazovky) > Appearance (Vzhľad) > Effects (Efekty)... > začiarknite možnosť Show window contents while dragging (Pri presúvaní zobrazovať obsah okna).

# Win  $7:$

Nie je k dispozícii iný spôsob.

# 3 Možnosti záhlavia okna

Desktop Partition (Oblast' pracovnej plochy) je možné otvoriť zo záhlavia aktívneho okna Vďaka tomu máte k dispozícii rýchly a ľahký spôsob správy pracovnej plochy, ako aj odosielanie ľubovoľného okna do ktorejkoľvek časti bez toho, aby ste ho ťahali presúvali. Rozbaľovaciu ponuku otvoríte umiestnením kurzora do záhlavia aktívneho okna.

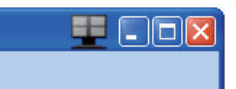

# 4 Ponuka, ktorá sa zobrazí po kliknutí pravým tlačidlom myši

Kliknutím pravým tlačidlom myši na ikonu Desktop Partition (Oblasť pracovnej plochy) zobrazíte rozbaľovaciu ponuku.

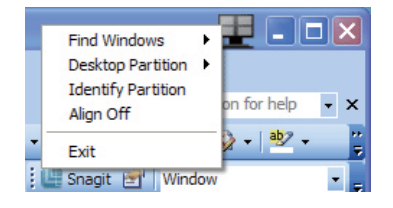

- Find Windows (Hľadať okná) niekedy  $\bullet$ môže používateľ odoslať viac okien do tej istej oblasti. Príkaz Find Windows (Hľadať okná) zobrazí všetky otvorené okná a premiestni vybrané okno do popredia.
- Desktop Partition (Oblast' pracovnej plochy) – položka Desktop Partition (Oblasť pracovnej plochy) zobrazuje práve vybranú oblasť a umožňuje používateľovi rýchlo zmeniť na ktorúkoľvek inú časť zobrazenú v rozbaľovacej ponuke.

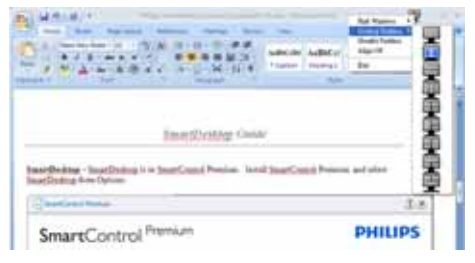

# $\bigoplus$  Poznámka

Ak sú pripojené viaceré obrazovky, používateľ môže vybrať cieľovú obrazovku, na ktorej chce zmeniť oblasť. Zvýraznená ikona predstavuje aktuálnu aktívnu oblasť.

- Identify Partition (Identifikovať oblasť) zobrazuje obrys mriežky na pracovnej ploche pre aktuálnu oblasť.
- Align On/Align Off (Zapnúť/Vypnúť zarovnanie) - aktivuje/deaktivuje funkciu automatického zarovnania pri ťahaní a presúvaní.
- Exit (Skončiť) zatvára Desktop Partition (Oblasť pracovnej plochy) a Display Tune (Ladenie obrazovky). Ak ich chcete znova inicializovať, spustite Display Tune (Ladenie obrazovky) z ponuky Start (Štart) alebo odkazom na pracovnej ploche.

# 5 Ponuka, ktorá sa zobrazí po kliknutí ľavým tlačidlom myši

Kliknutím ľavým tlačidlom myši na ikonu Desktop Partition (Oblasť pracovnej plochy) rýchlo odošlete aktívne okno do ľubovoľnej oblasti bez toho, aby ho bolo potrebné ťahať a presunúť. Po uvoľnení myši bude okno odoslané do zvýraznenej oblasti.

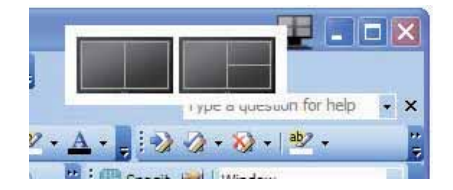

# 6 Kliknutie pravým tlačidlom myši na panel úloh

Panel úloh obsahuje tiež väčšinu funkcií, ktoré sú podporované v záhlaví okna (okrem automatického odoslania okna do niektorej oblasti).

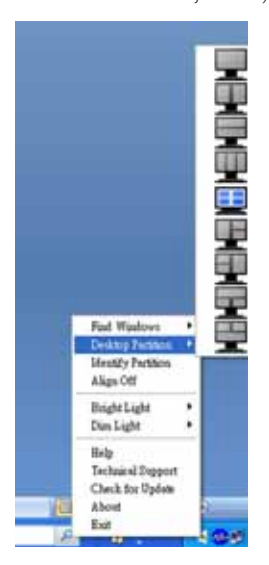

- $\bullet$ Find Windows (Hľadať okná) – niekedy môže používateľ odoslať viac okien do tej istej oblasti. Príkaz Find Windows (Hľadať okná) zobrazí všetky otvorené okná a premiestni vybrané okno do popredia.
- Desktop Partition (Oblast' pracovnej  $\bullet$ plochy) – položka Desktop Partition (Oblasť pracovnej plochy) zobrazuje práve vybranú oblasť a umožňuje používateľovi rýchlo zmeniť na ktorúkoľvek inú časť zobrazenú v rozbaľovacej ponuke.
- Identify Partition (Identifikovať oblasť) - $\bullet$ zobrazuje obrys mriežky na pracovnej ploche pre aktuálnu oblasť.
- Align On/Align Off (Zapnúť/Vypnúť  $\bullet$ zarovnanie) - aktivuje/deaktivuje funkciu automatického zarovnania pri ťahaní a presúvaní.

# 7 Definície oblastí v programe SmartDesktop

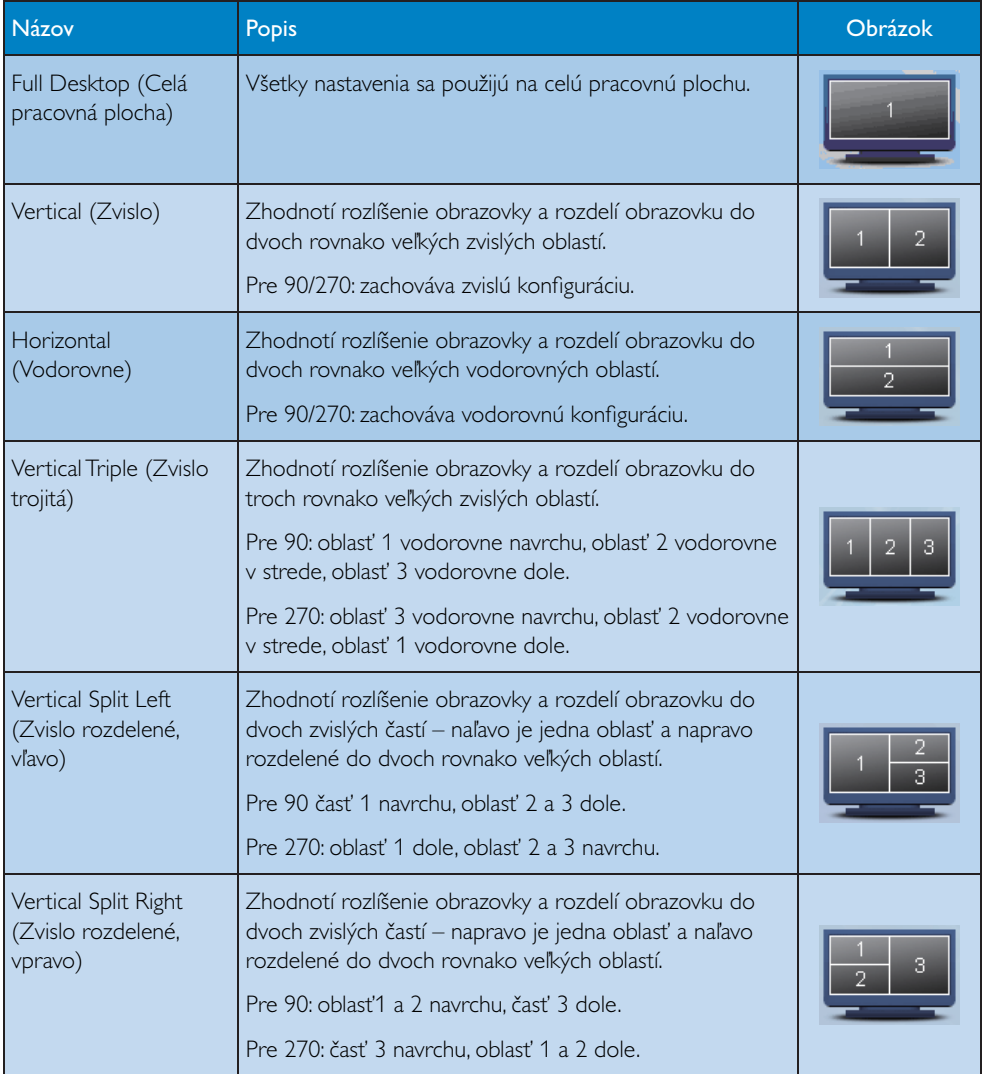

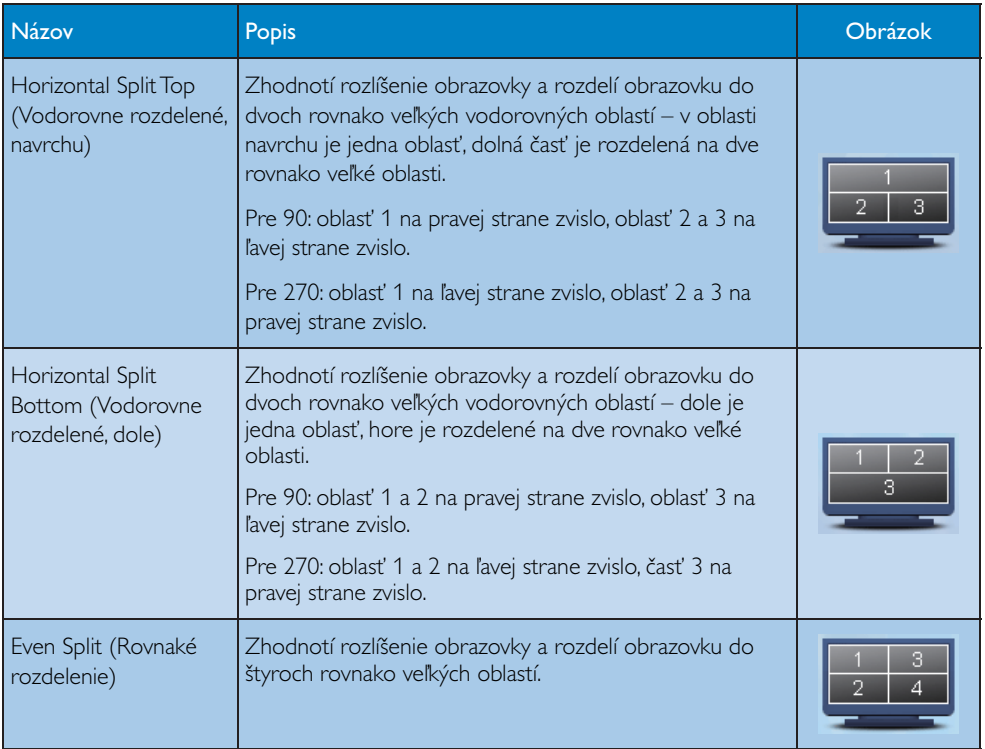

# 4. Technické údaje<br>22153/22153L/22153L<sup>Plus</sup>

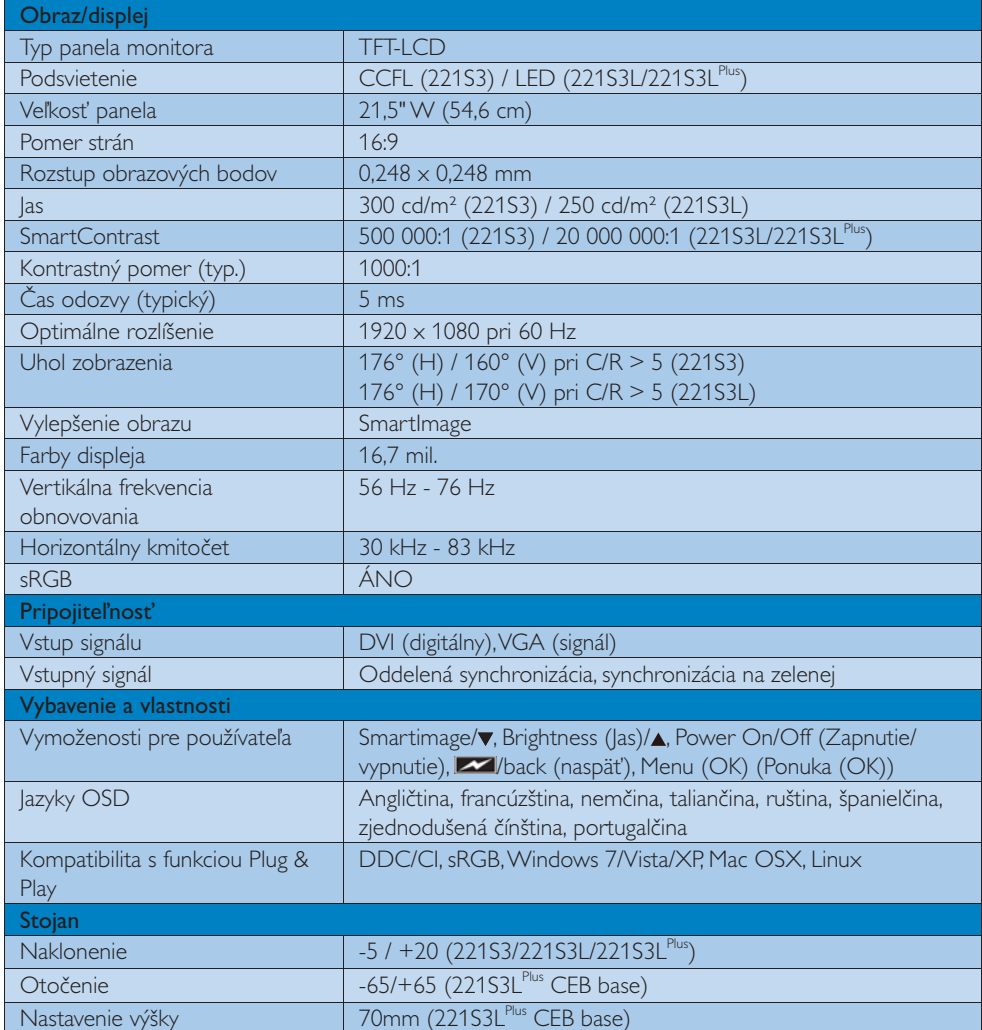

# 4.Technické údaje<br>221S3L/221S3L<sup>Plus</sup>

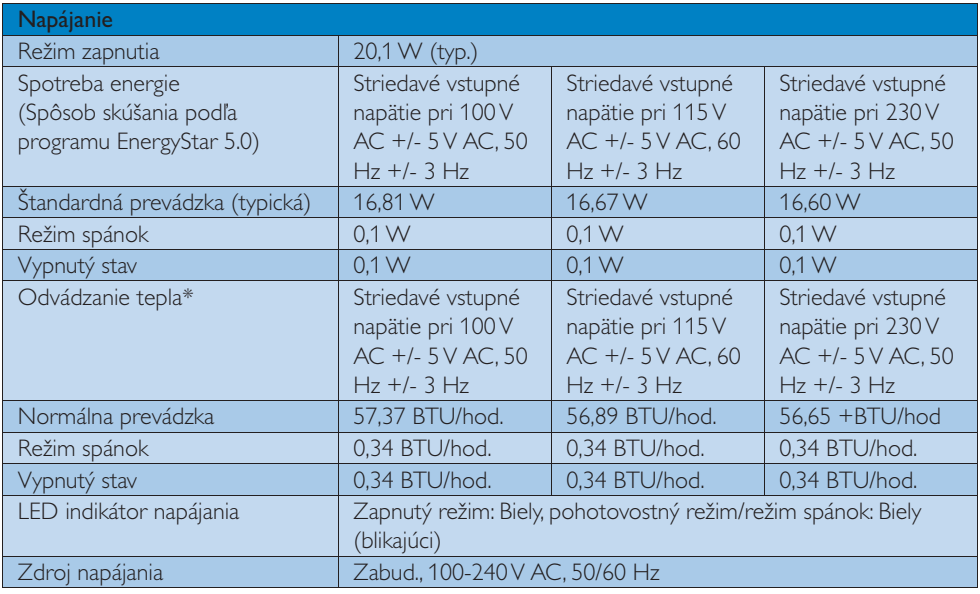

# 221S3L

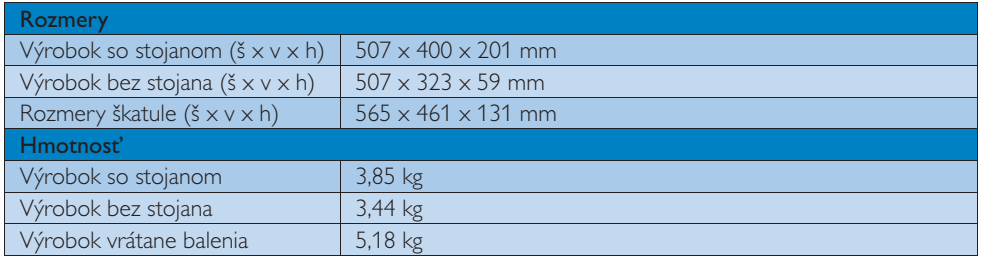

# 221S3L (CEB base)

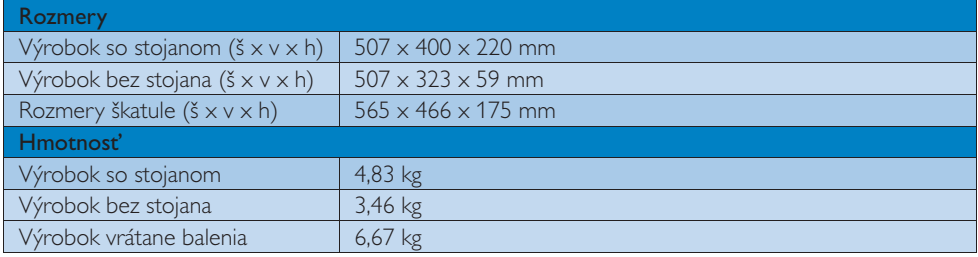

4. Technické údaje

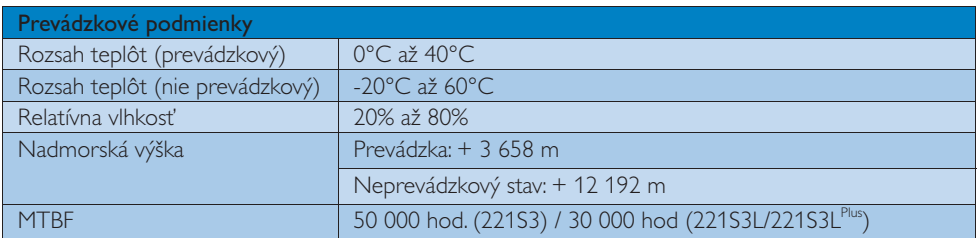

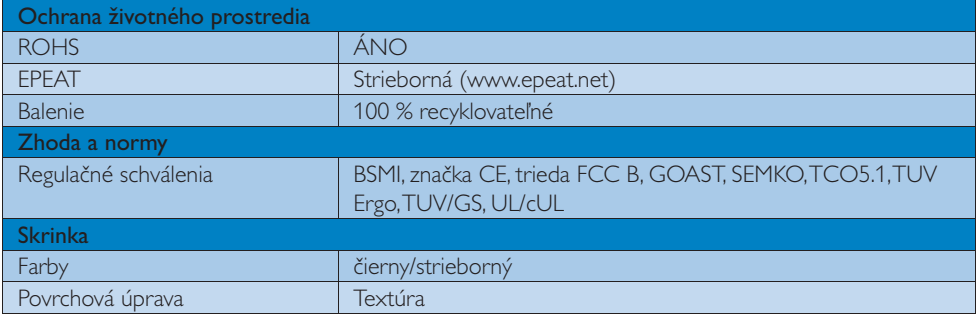

# **B** Poznámka

- 1. EPEAT Gold alebo Silver platí jedine pre krajiny, kde spoločnosť Philips výrobok zaregistruje. Informácie o stave registrácie vo svojej krajine nájdete na stránke www.epeat.net.
- 2. Tieto údaje podliehajú zmenám bez upozornenia. Navštívte stránku www.philips.com/support a stiahnite si najnovšiu verziu letáku.

4. Technické údaje

# 4.1 Rozlíšenie a predvolené režimy

# <sup>1</sup> Maximálne rozlíšenie

 $1920 \times 1080$  pri 60 Hz (analógový vstup)  $1920 \times 1080$  pri 60 Hz (digitálny vstup)

# 2 Odporúčané rozlíšenie

 $1920 \times 1080$  pri 60 Hz (digitálny vstup)

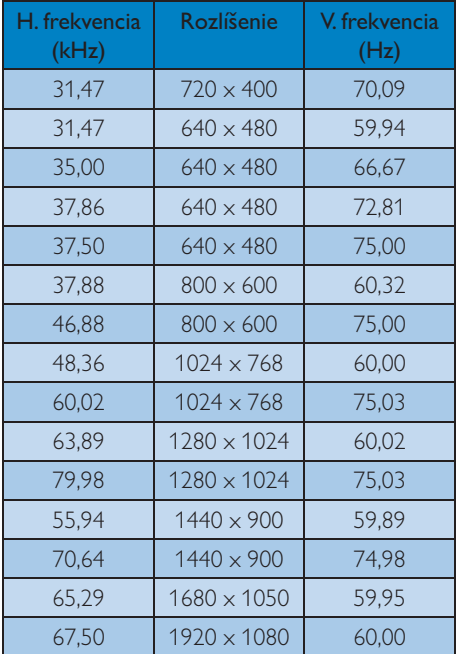

# $\bigoplus$  Poznámka

Prosím, uvedomte si, že váš displej najlepšie funguje pri prirodzenom rozlíšení 1920 X 1080 pri 60 Hz. Najlepšiu kvalitu zobrazenia dosiahnete pri tomto odporúčanom rozlíšení.

#### 5. Správa napájania

# 5.1 Automatická úspora elektrickej energie

Ak máte vo svojom počítači nainštalovanú zobrazovaciu kartu alebo softvér kompatibilné so štandardom VESA DPM, monitor dokáže počas doby, keď sa nepoužíva automaticky znížiť svoju spotrebu. Ak sa zistí vstupný signál z klávesnice, myši alebo iného vstupného zariadenia, monitor sa automaticky "zobudí". V nasledujúcej tabuľke sú uvedené spotreba elektrickej energie a signalizácia tejto funkcie automatickej úspory energie:

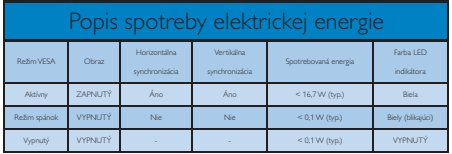

Na meranie spotreby energie týmto monitorom sa používa nasledujúce nastavenie.

- Prirodzené rozlíšenie: 1920 x 1080  $\bullet$
- Kontrast: 50%
- Jas: 300 nitov
- Teplota farieb: 6500 k pri úplne bielej  $\bullet$ šablóne

# **e** Poznámka

Tieto údaje podliehajú zmenám bez upozornenia.

#### Regulačné informácie 6.

# Lead-free Product

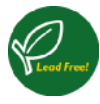

Lead free display promotes environmentally sound recovery and disposal of waste from electrical and electronic equipment. Toxic

substances like Lead has been eliminated and compliance with European community's stringent RoHs directive mandating restrictions on hazardous substances in electrical and electronic equipment have been adhered to in order to make Philips monitors safe to use throughout its life cycle.

# TCO Displays 5.1 Information

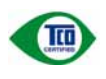

# Congratulations, Your display is designed for both you and the planet!

This display carries the TCO Certified label. This ensures that the display is designed for minimal impact on the climate and natural environment, while offering all the performance expected from top of the line electronic products.TCO Certified is a third party verified program, where every product model is tested by an accredited independent test laboratory.TCO Certified represents one of the toughest certifications for displays worldwide.

# Some of the Usability features of the TCO Displays 5.1 requirements:

# Visual Ergonomics

Good visual ergonomics in order to improve the working environment for the user and to reduce sight and strain problems. Important parameters are:

- Light levels without color tint, Uniform color and luminance, Wide color gamut
- Calibrated color temperature and gamma curve
- Wide Juminance Jevel, Dark black Jevels. Low motion blur

# **Electrical Safety**

- Product fulfills rigorous safety standards Emissions
- Low alternating electric and magnetic fields emissions
- Low acoustic noise emissions
- Some of the Environmental features of the TCO Displays 5.1 requirements
- The brand owner demonstrates corporate social responsibility and has a certified environmental management system (EMAS or ISO 14001)
- Very low energy consumption both in onand standby mode
- Restrictions on chlorinated and brominated flame retardants, plasticizer and polymers
- Restrictions on heavy metals such as  $\bullet$ cadmium, mercury and lead (RoHS compliance)

## **EPEAT**

(www.epeat.net)

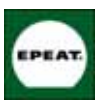

"The EPEAT (Electronic Product Environmental Assessment Tool) program evaluates computer desktops, laptops, and monitors based

on 51 environmental criteria developed through an extensive stakeholder consensus process supported by US EPA.

EPEAT system helps purchasers in the public and private sectors evaluate, compare and select desktop computers, notebooks and monitors based on their environmental attributes. EPEAT also provides a clear and consistent set of performance criteria for the design of products, and provides an opportunity for manufacturers to secure market recognition for efforts to reduce the environmental impact of its products."

Benefits of EPEAT Reduce use of primary materials. Reduce use of toxic materials.

Avoid the disposal of hazardous waste EPEAT'S requirement that all registered products meet ENERGY STAR's energy efficiency specifications, means that these products will consume less energy throughout their life.

## **CE Declaration of Conformity**

This product is in conformity with the following standards:

- EN60950-1:2006 (Safety requirement of  $\ddot{\phantom{a}}$ Information Technology Equipment).
- EN55022:2006 (Radio Disturbance requirement of Information Technology Equipment).
- EN55024:1998+A1:2001+A2:2003 (Immunity requirement of Information Technology Equipment).
- EN61000-3-2:2006 (Limits for Harmonic Current Emission).
- FN61000-3-3:1995+A1:2001+A2:2005 (Limitation of Voltage Fluctuation and Flicker) following provisions of directives applicable.
- 2006/95/EC (Low Voltage Directive).
- 2004/108/EC (EMC Directive).
- 2005/32/EC (FuP Directive, EC No. 1275/2008 mplementing Directive for Standby and Off mode power consumption) and is produced by a manufacturing organization on ISO9000 level.
- The product also comply with the following standards.
- $\bullet$ ISO9241-307:2008 (Ergonomic requirement, Analysis and compliance test methods for electronic visual displays).
- GS EK1-2000:2009 (GS mark requirement).  $\bullet$
- prEN50279:1998 (Low Frequency Electric and Magnetic fields for Visual Display).
- MPR-II (MPR:1990:8/1990:10 Low Frequency Electric and Magnetic fields).
- TCO Displays 5.1 (Requirement for Environment Labeling of Ergonomics, Energy, Ecology and Emission, TCO: Swedish Confederation of Professional Employees) for TCO versions.

# **Energy Star Declaration**

(www.energystar.gov)

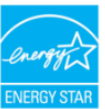

As an ENERGY STAR<sup>®</sup> Partner. we have determined that this product meets the ENERGY STAR<sup>®</sup> guidelines for energy efficiency.

# **B** Note

We recommend you switch off the monitor when it is not in use for a long time.

# Federal Communications Commission (FCC) Notice (U.S. Only)

- This equipment has been tested and found to comply with the limits for a Class B digital device, pursuant to Part 15 of the FCC Rules. These limits are designed to provide reasonable protection against harmful interference in a residential installation. This equipment generates, uses and can radiate radio frequency energy and, if not installed and used in accordance with the instructions, may cause harmful interference to radio communications. However, there is no guarantee that interference will not occur in a particular installation. If this equipment does cause harmful interference to radio or television reception, which can be determined by turning the equipment off and on, the user is encouraged to try to correct the interference by one or more of the following measures:
- Reorient or relocate the receiving antenna.
- Increase the separation between the equipment and receiver.
- Connect the equipment into an outlet on  $\bullet$ a circuit different from that to which the receiver is connected.
- Consult the dealer or an experienced radio/TV technician for help.

 $\bigoplus$  Changes or modifications not expressly approved by the party responsible for compliance could void the user's authority to operate the equipment.

Use only RF shielded cable that was supplied with the monitor when connecting this monitor to a computer device.

To prevent damage which may result in fire or shock hazard, do not expose this appliance to rain or excessive moisture.

THIS CLASS B DIGITAL APPARATUS MEETS ALL REQUIREMENTS OF THE CANADIAN INTERFERENCE-CAUSING EOUIPMENT REGULATIONS.

# FCC Declaration of Conformity

Declaration of Conformity for Products Marked with FCC Logo.

# United States Only

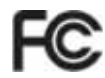

This device complies with Part 15 of the FCC Rules. Operation is subject to the following two conditions: (1) this device may not cause harmful interference, and (2) this device must accept any interference received, including interference that may cause undesired operation.

# Commission Federale de la Communication (FCC Declaration)

Cet équipement a été testé et déclaré conforme auxlimites des appareils numériques de class B, aux termes de l'article 15 Des règles de la FCC. Ces limites sont concues de facon à fourir une protection raisonnable contre les interférences nuisibles dans le cadre d'une installation résidentielle.

CET appareil produit, utilise et peut émettre des hyperfréquences qui, si l'appareil n'est pas installé et utilisé selon les consignes données, peuvent causer des interférences nuisibles aux communications radio.

Cependant, rien ne peut garantir l'absence d'interférences dans le cadre d'une installation particulière. Si cet appareil est la cause d'interférences nuisibles pour la réception des signaux de radio ou de télévision, ce qui peut être décelé en fermant l'équipement, puis en le remettant en fonction, l'utilisateur pourrait essayer de corriger la situation en prenant les mesures suivantes:

- Réorienter ou déplacer l'antenne de réception.
- Augmenter la distance entre l'équipement et le récepteur.
- Brancher l'équipement sur un autre circuit que celui utilisé par le récepteur.
- Demander l'aide du marchand ou d'un technicien chevronné en radio/télévision.
- Toutes modifications n'ayant pas reçu l'approbation des services compétents en matière de conformité est susceptible d'interdire à l'utilisateur l'usage du présent équipement.

N'utiliser que des câbles RF armés pour les connections avec des ordinateurs ou périphériques.

CET APPAREIL NUMERIOUE DE LA CLASSE **B RESPECTE TOUTES LES EXIGENCES DU** REGLEMENT SUR LE MATERIEL BROUILLEUR DU CANADA.

# EN 55022 Compliance (Czech Republic Only)

This device belongs to category B devices as described in EN 55022, unless it is specifi-<br>cally stated that it is a Class A device on the specification label. The following applies to devices in Class A of EN 55022 (radius of protection up to 30 meters). The user of the<br>devices in Class A of EN 55022 (radius of protection up to 30 meters). The user of the<br>device is obliged to take all steps necessary to  $\sim$  of the communication or other devices

Pokud naní na tvoovám štítku počítače uvedeno, že spadá do do třídy A podle EN 55022. r vervar men system same pousses av politiker i Sandard var av predstanding i Sandard Sandard Sandard Sandard<br>Spadá automaticky do třídy B podle EN 55022, Pro zařízení zařazená do třídy A (chranne<br>pásmo 30m) podle EN 55022 jiných zařízení je uživatel povinnen provést taková opatřoní, aby rušení odstranil,

# Polish Center for Testing and Certification Notice

The equipment should draw power from a socket with an attached protection circuit (a three-prong socket). All equipment that works together (computer, monitor, printer, and so on) should have the same power supply source.

The phasing conductor of the room's electrical installation should have a reserve short-circuit protection device in the form of a fuse with a nominal value no larger than 16 amperes (A).

To completely switch off the equipment, the power supply cable must be removed from the power supply socket, which should be located near the equipment and easily accessible.

A protection mark "B" confirms that the equipment is in compliance with the protection usage requirements of standards PN-93/T-42107 and PN-89/F-06251

#### Wymagania Polskiego Centrum Badań i Certyfikacji

Urządzenie powinno być zasilane z gniazda z przyłączonym obwodem ochronnym (gniazdo z<br>kołkiem). Współpracujące ze sobą urządzenia (komputer, monitor, drukarka) powinny być zasilane<br>z tego samego źródła.

s vego<br>Instalacja elektryczna pomieszczenia powinna zawierać w przewodzie fazowym rezerwową ochronę<br>przed zwarciami, w postaci bezpiecznika o wartości znamionowej nie większej niż 16A (amperów). W celu całkowitego wyłączenia urządzenia z sieci zasilania, należy wyjąć wtyczkę kabla<br>zasilającego z gniazdka, które powinno znajdować się w pobliżu urządzenia i być łatwo dostępne. Znak bezpieczeństwa "B" potwierdza zgodność urządzenia z wymaganiami bezpieczeństwa<br>użytkowania zawartymi w PN-93/T-42107 i PN-89/E-06251.

#### Pozostałe instrukcje bezpieczeństwa

- Nie należy używać wtyczek adapterowych lub usuwać kołka obwodu ochronnego z wtyczki.<br>Jeżeli konieczne jest użycie przedłużacza to należy użyć przedłużacza 3-żylowego z prawidłowo połączonym przewodem ochronnym.
- System komputerowy należy zabezpieczyć przed nagłymi, chwilowymi wzrostami lub spadkami napięcia wywające liminatora przepięć, urządzenia dopasowującego lub<br>kami napięcia, używając eliminatora przepięć, urządzenia dopasowu
- Należy upewnić się, aby nie nie leżało na kabłach systemu komputerowego, oraz aby kabłe nie były umieszczone w miejscu, gdzie można byłoby na nie nadeptywać lub potykać się o nie.<br>• Nie należy rozlewać napojów ani innych p
- Nie należy wpychać żadnych przedmiotów do otworów systemu komputerowego, gdyż może to spowodować pożar lub porażenie prądem, poprzez zwarcie elementów wewnętrznych.
- $\ddot{\phantom{0}}$
- $\begin{minipage}[t]{0.9\textwidth} \begin{minipage}[t]{0.9\textwidth} \begin{minipage}[t]{0.9\textwidth} \begin{minipage}[t]{0.9\textwidth} \begin{minipage}[t]{0.9\textwidth} \begin{minipage}[t]{0.9\textwidth} \begin{minipage}[t]{0.9\textwidth} \begin{minipage}[t]{0.9\textwidth} \begin{minipage}[t]{0.9\textwidth} \begin{minipage}[t]{0.9\textwidth} \begin{minipage}[t]{0.9\textwidth} \begin{minipage}[t]{0.9\textwidth} \begin{minipage}[t]{0.9\textwidth} \begin{minipage}[t]{0.9$

#### North Europe (Nordic Countries) Information

Placering/Ventilation

## VARNING:

FÖRSÄKRA DIG OM ATT HUVUDBRYTARF och uttag är lätåtkomliga. När DU STÄLLER DIN UTRUSTNING PÅPLATS.

Placering/Ventilation

# **ADVARSEL:**

SØRG VED PLACERINGEN FOR. AT NETLEDNINGENS STIK OG STIKKONTAKT ER NEMT TILGÆNGELIGE.

Paikka/Ilmankierto

#### **VAROITUS:**

SIIOITA I AITE SITEN. ETTÄ VERKKOIOHTO voidaan tarvittaessa helposti **IRROTTAA PISTORASIASTA.** 

#### Plassering/Ventilasjon ADVARSEL·

når dette utstyret plasseres. Må du passe på at kontaktene for STØMTILFØRSEL ER LETTE Å NÅ.

## **BSMI Notice (Taiwan Only)**

符合乙類資訊產品之標準

#### Ergonomie Hinweis (nur Deutschland)

Der von uns gelieferte Farbmonitor entspricht den in der "Verordnung über den Schutz vor Schäden durch Röntgenstrahlen" festgelegten Vorschriften.

Auf der Rückwand des Gerätes befindet sich ein Aufkleber, der auf die Unbedenklichkeit der Inbetriebnahme hinweist, da die Vorschriften über die Bauart von Störstrahlern nach Anlage III ¤ 5 Abs. 4 der Röntgenverordnung erfüllt sind.

Damit Ihr Monitor immer den in der Zulassung geforderten Werten entspricht, ist darauf zu achten, daß.

#### 6. Regulačné informácie

- 1. Reparaturen nur durch Fachpersonal durchgeführt werden.
- 2. Nur original-Ersatzteile verwendet werden.
- 3. Bei Ersatz der Bildröhre nur eine bauartgleiche eingebaut wird.

Aus ergonomischen Gründen wird empfohlen die Grundfarben Blau und Rot nicht auf dunklem Untergrund zu verwenden (schlechte Lesbarkeit und erhöhte Augenbelastung bei zu geringem Zeichenkontrast wären die Folge). Der arbeitsplatzbezogene Schalldruckpegel nach DIN 45 635 beträgt 70dB (A) oder weniger.

ACHTUNG: BEIM AUFSTELLEN DIESES GERÄTES DARAUF ACHTEN. DAB NETZSTECKER UND NETZKABELANSCHLUB LEICHT **ZUGÄNGLICH SIND.** 

# China RoHS

The People's Republic of China released a regulation called "Management Methods for Controlling Pollution by Electronic Information Products" or commonly referred to as China RoHS. All products including CRT and Monitor which are produced and sold for China market have to meet China RoHS request.

中国大陆Ru6

相腰中国大路《电子信息产品所染控制管理办法》(也称为中国大陆RuFG)。<br>法下部分间出了本产品中可能与含的有毒有害物质或元重的名称和含量

本表這用之产品

**BRB (RABORT)** 

#### 有毒有害物质或元素

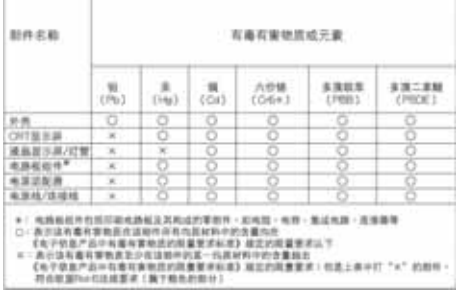

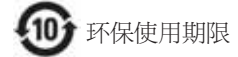

此标识指期限(十年). 电子信息产品中含有 的有毒有害物质或元素在正常使用的条件 下不会发生外泄或突变,电子信息产品用户 使用该电子信息产品不会对环境造成严重 污染或对其人身、 财产浩成严重损害的期 限·

#### 中国能源效率标识

根据中国大陆《能源效率标识管理办法》本显示器符合以下要求:

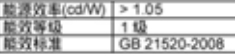

详细有关信息请查阅中国能效标识网: http://www.energylabel.gov.cn/

# 7.1 Zásady spoločnosti Philips pre chybné obrazové body plochých monitorov

Spoločnosť Philips sa usiluje dodávať najkvalitnejšie výrobky. Používame niektoré z najpokrokovejších výrobných procesov v tomto odvetví a najprísnejšie postupy kontroly kvality. Avšak poruchy obrazových bodov a podskupín obrazových bodov TFT monitorov sú niekedy neodvrátiteľné. Žiadny výrobca nie je schopný zaručiť, aby všetky obrazovky boli vyrobené bez porúch obrazových bodov, ale spoločnosť Philips garantuje, že každý monitor s neprijateľným počtom porúch bude v rámci záruky opravený alebo vymenený za nový. Toto oznámenie vysvetľuje rôzne druhy porúch obrazových bodov a definuje prijateľné hladiny pre každý druh. Za účelom oprávnenia na opravu alebo výmenu v rámci záruky, musí počet poruchových obrazových bodov na paneli TFT monitora prekročiť tieto akceptovateľné úrovne. Napríklad, na monitore nemôže byť poruchových viac ako 0,0004 % podskupín obrazových bodov. Okrem toho, spoločnosť Philips stanovuje dokonca vyššie kvalitatívne normy pre určité druhy alebo kombinácie porúch obrazových bodov, ktoré sú zreteľnejšie ako ostatné. Tieto pravidlá majú celosvetovú platnosť.

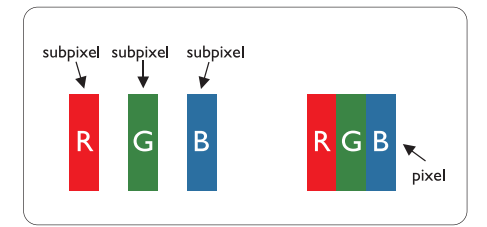

## Obrazové body a podskupiny obrazových bodov

Obrazový bod, alebo obrazový element, sa skladá z troch podskupín obrazového bodu v primárnych farbách - červená, zelená a modrá. Množstvo obrazových bodov spolu vytvára obraz. Keď sú všetky podskupiny obrazového bodu rozsvietené, tri farebné obrazové body spolu sa javia ako biely obrazový bod. Keď sú všetky podskupiny obrazového bodu nerozsvietené, tri farebné obrazové body spolu sa javia ako čierny obrazový bod. Iné kombinácie rozsvietených a nerozsvietených podskupín sa javia ako jeden obrazový bod inej farby.

#### Druhy porúch obrazových bodov

Poruchy obrazových bodov a ich podskupín sa zobrazujú na obrazovke rôznymi spôsobmi. Existujú dva druhy porúch obrazových bodov a mnoho druhov porúch podskupín obrazových bodov v rámci každého druhu.

#### Poruchy svetlého bodu

Poruchy svetlého bodu nastanú ak obrazové body alebo podskupiny sú stále rozsvietené alebo "zapnuté". Svetlý bod je podskupina obrazového bodu, ktorá zostáva svietiť na obrazovke, keď monitor zobrazuje tmavý podklad. Toto sú druhy porúch svetlého bodu.

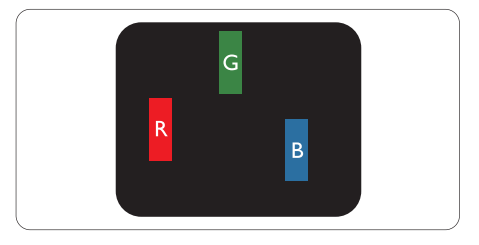

Jedna rozžiarená podskupina obrazového bodu červená, zelená alebo modrá.

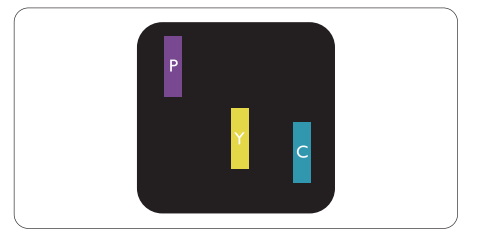

Dve susediace žiariace podskupiny:

- Červená + Modrá = Purpurová
- Červená + Zelená = Žltá
- Zelená + Modrá = Azúrová (Bledomodrá)

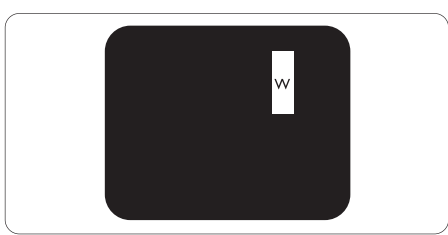

Tri susediace žiariace podskupiny (jeden biely obrazový bod).

# **A** Poznámka

Červený alebo modrý svetlý bod je o viac ako 50 percent jasnejší ako susediace body; zelený svetlý bod je o 30 percent jasnejší ako susediace body.

## Poruchy čierneho bodu

Poruchy čierneho bodu nastanú ak obrazové body alebo podskupiny sú stále tmavé alebo "vypnuté". Tmavý bod je podskupina obrazového bodu, ktorá nezostáva svietiť na obrazovke, keď monitor zobrazuje svetlý podklad. Toto sú druhy porúch čierneho bodu.

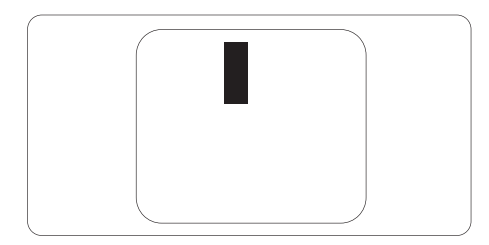

# Blízkosť porúch obrazových bodov

Pretože poruchy obrazových bodov a ich podskupín rovnakého druhu, ktoré sú v tesnej blízkosti môžu byť nápadné, spoločnosť Philips tiež definuje tolerancie pre blízkosť porúch obrazových bodov.

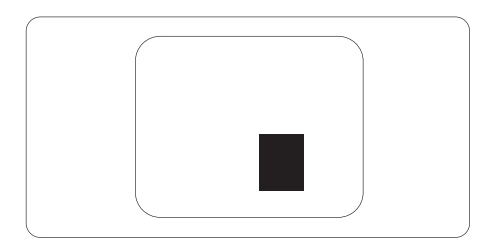

# Tolerancie pre poruchové obrazové body

Za účelom oprávnenia na opravu alebo výmenu v rámci záruky v dôsledku porúch obrazových bodov musí počet poruchových obrazových bodov alebo ich podskupín na paneli TFT monitora prekročiť tolerancie uvedené v nasledujúcich tabuľkách.

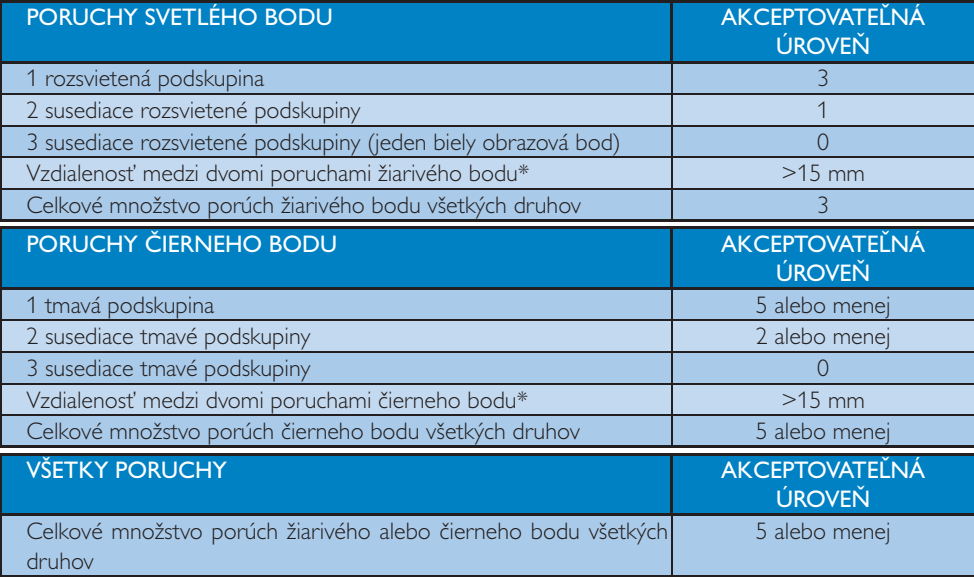

# **A** Poznámka

- 1. 1 alebo 2 susediace poruchy podskupín = 1 porucha
- 2. Tento monitor vyhovuje norme ISO9241-307 (ISO9241-307: Požiadavky na ergonomiku, metódy analýzy a testovania zhody pre elektronické zobrazovacie displeje)

PROSÍM ZVOĽTE SVOJU KRAJINU/OBLASŤ A PREZRITE SI PODROBNOSTI O VAŠEJ **ZÁRUKE** 

# **ZÁPADNÁ EURÓPA**

Rakúsko / Belgicko / Dánsko / Francúzsko / Nemecko / Grécko / Fínsko / Írsko / Taljansko / Luxembursko / Holandsko / Nórsko / Portugalsko / Švédsko / Švajčiarsko / Španielsko / Veľká Británia / Poľsko

# Región STREDNEJ A VÝCHODNEJ EURÓPY

Česká republika / Maďarsko / Rusko / Slovensko / Slovinsko / Turecko / Rumunsko / Bulharsko / Ukrajina / Pobaltské štáty / Bielorusko / Chorvátsko / Estónsko / Lotyšsko / Litva / Srbsko a Čierna Hora

# LATINSKÁ AMERIKA

Argentína / Brazília

# SEVERNÁ AMERIKA

Kanada / USA

**PACIFIK** Austrália / Nový Zéland

# ÁZIA

Čína / Hong Kong / Macao / India / Indonézia / Kórea / Malajzia / Pakistan / Filipíny / Singapur / Taiwan / Thajsko / Vietnam

# **AFRIKA**

lužná Afrika

# STREDNÝ VÝCHOD

Spojené arabské emiráty / Izrael

# Podmienky vašej záruky Philips pre Západnú Európu platné od 1. januára 2011

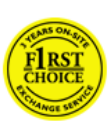

Vážený zákazník, Ďakujeme, že ste si zakúpili

monitor značky Philips. Všetky monitory značky Philips sú navrhnuté a vyrobené tak, aby

spĺňali najvyššie štandardy a poskytovali výkon vysokej kvality, dali sa ľahko používať a inštalovať. V prípade, že sa vyskytli akékoľvek problémy pri inštalácii, alebo pri používaní tohto výrobku, prosím kontaktujte priamo helpdesk spoločnosti Philips a využite svoju záruku Philips. Táto servisná záruka vás oprávňuje na vyriešenie problému s vami zakúpeným modelom v prípade, ak sa sa na monitore vyskytne porucha alebo dôjde k chybe.

#### Na čo sa záruka vzťahuje?

Záruka Philips pre Západnú Európu sa vzťahuje na krajiny Andorra, Rakúsko, Belgicko, Cyprus, Dánsko, Francúzsko, Nemecko, Grécko, Fínsko, Írsko, Taliansko, Lichtenštajnsko, Luxembursko, Monako, Holandsko, Nórsko, Bezplatne, Portugalsko, Švédsko, Švajčiarsko, Španielsko a Veľká Británia, a to len na monitory originálne naprojektované, vyrobené, schválené a/alebo autorizované pre potreby použitia v týchto krajinách.

Záručné krytie začína dňom zakúpenia monitora a v prípade tohto monitora bude vykonaný servis v prípade chýb, na ktoré sa záručné krytie vzťahuje, a to počas doby 24 mesiacov pre modely Philips C, E, T, V a X; v prípade modelov B, P a S bude táto doba predstavovať 36 mesiacov. Originál dokladu o kúpe je vašim dokladom o dátume zakúpenia, preto si ho starostlivo uschovajte a majte ho k dispozícii na požiadanie pri vykonaní záručného servisu.

Pokiaľ ide o modely C,E,T,V a X, váš monitor bude vyzdvihnutý na vašej adrese, opravený v našom certifikovanom servisnom stredisku a doručený na vašu adresu do 7 dní od jeho vyzdvihnutia. Ak po vyzdvihnutí jednotky nebude do 10 pracovných dní vykonaná oprava, doručíme vám náhradný monitor, ktorý bude minimálne na úrovni vášho monitora. Vymenený monitor zostáva váš a spoločnosť Philips si ponechá poruchový/pôvodný monitor. Pre náhradný monitor platí rovnaká záručná doba, t. j. 24 mesiacov od dátumu zakúpenia pôvodného monitora

Pokiaľ ide o modely B, P a S, počas obdobia 3 rokov bude váš monitor vymenený za minimálne ekvivalentný monitor len v prípade, že poruchy spadajú pod záručné krytie. Cieľom spoločnosti Philips je vymeniť náhradnú jednotku do 48 hodín po požiadavke o vykonanie servisu, ale pokiaľ ide o vzdialené územia, ako je napríklad Island, alebo iné geograficky ťažko dostupné územia, spoločnosť Philips sa bude snažiť výmenu zrealizovať do 72 hodín.

Vymenený monitor zostáva váš a spoločnosť Philips si ponechá poruchový/pôvodný monitor. Pre vymenený monitor platí rovnaká záručná doba, t. j. 36 mesiacov od dátumu zakúpenia pôvodného monitora.

## Čo je vylúčené?

Záruka Philips požaduje použitie výrobku len na jeho určené použitie, v súlade s jeho pokynmi na prevádzku a na základe predloženia originálnej faktúry alebo pokladničného dokladu, ktorý obsahuje dátum predaja, názov predajcu a model a výrobné číslo výrobku.

Záruku Philips nemožno použiť ak:

- Dokumenty boli akýmkoľvek spôsobom pozmenené alebo sú nečitateľné;
- · Model alebo výrobné číslo výrobku boli pozmenené, vymazané, odstránené alebo nečitateľné:
- Opravy alebo modifikácia výrobku boli  $\bullet$ vyhotovené neautorizovaným predajcom alebo osobou:
- Škody spôsobené nehodami sú zahrnuté  $\bullet$ ale sú limitované a nezahŕňajú škodu spôsobenú bleskom, vodou, alebo ohňom, chybným používaním alebo nedbalosťou;
- Problémy príjmu spôsobené podmienkami šírenia signálu, káblom alebo anténou mimo iednotky:
- Poruchy spôsobené zlým alebo nesprávnym používaním monitora;
- Výrobok vyžadujúci modifikáciu alebo úpravu na sfunkčnenie, aby to vyhovovalo lokálnym alebo národným normám v krajinách, pre ktoré nebol výrobok pôvodne naprojektovaný, vyrobený, schválený a/alebo autorizovaný. Preto vždy skontrolujte, v ktorej krajine môže byť výrobok použitý.
- Na výrobky, ktoré nie sú originálne naprojektované, vyrobené, schválené a/ alebo autorizované pre použitie v rámci krajín Philips, sa nemôže vzťahovať záruka Philips F1rst Choice. V týchto prípadoch sú platné všeobecné záručné podmienky spoločnosti Philips.

# Už len jedno kliknutie

V prípade akýchkoľvek problémov vám odporúčame prečítať si pozorne pokyny na obsluhu alebo pre prípadnú pomoc navštíviť našu stránku http://www.philips.com/support.

## Bez váhania zavolajte

Aby ste sa vyhli zbytočným ťažkostiam, odporúčame vám pozorne si prečítať pokyny na používanie, alebo navštíviť našu stránku http:// www.philips.com/support pred tým, ako budete kvôli prípadnej pomoci kontaktovať helpdesk spoločnosti Philips.

Pred tým, ako skontaktujete helpdesk spoločnosti Philips, pripravte si nasledujúce náležitosti, aby sme vaše problémy vyriešili čo najrýchlejšie.

• Číslo typu výrobku Philips

- Sériové číslo výrobku Philips  $\bullet$
- Dátum kúpy (môžeme požadovať predloženie dokladu o kúpe)  $\bullet$
- Popis procesora PC:
	- · Jednotka centrálneho procesora, názov grafickej karty a verzia ovládača
	- · Operačný systém
	- · Používaná aplikácia
- · Iné nainštalované programy

Pokiaľ budete mať k dispozícii všetky nasledujúce informácie, pomôže nám to urýchliť proces:

- Váš doklad o nákupe, ktorý zahŕňa: dátum nákupu, názov predajcu, model a sériové číslo výrobku.  $\bullet$
- · Kompletná adresu, na ktorej má byť chybný monitor vyzdvihnutý a kam má byť dobrý model doručený.

Zákaznícke centrá spoločnosti Philips pre pomoc zákazníkom sa nachádzajú po celom svete.

Môžete sa s nami spojiť aj pomocou: Webovej lokality: http://www.philips.com/support

Kontaktné informácie pre región Západnej Európy:

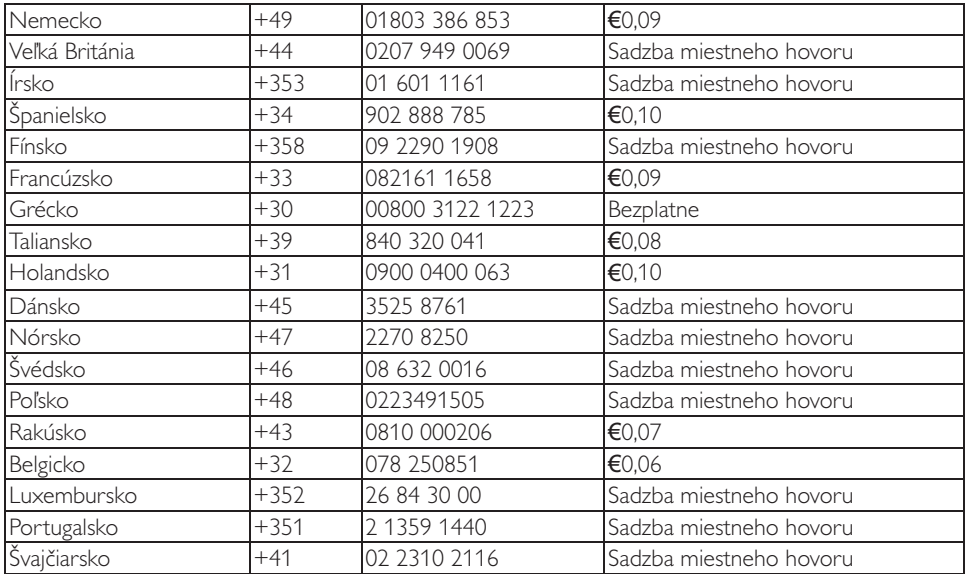

# Vaša záruka v Strednej a Východnej Európe

Vážený zákazník.

Ďakujeme, že ste si zakúpili monitor značky Philips.

Všetky monitory značky Philips sú navrhnuté a vyrobené tak, aby spĺňali najvyššie štandardy a poskytovali výkon vysokej kvality, dali sa ľahko používať a inštalovať. V prípade, že sa vyskytli akékoľvek problémy pri inštalácii, alebo pri používaní tohto výrobku, prosím kontaktujte priamo helpdesk spoločnosti Philips a využite svoju záruku Philips. Táto servisná záruka vás oprávňuje na vyriešenie problému s vami zakúpeným modelom v prípade, ak sa sa na monitore vyskytne porucha alebo dôjde k chybe.

# Na čo sa záruka vzťahuje?

Táto záruka spoločnosti Philips pre Strednú a Východnú Európu sa vzťahuje na Českú republiku, Maďarsko, Rusko, Slovensko, Slovinsko, Turecko, Rumunsko, Bulharsko, Ukrajinu, Pobaltské štáty, Srbsko a Čiernu Horu a Chorvátsko a vzťahuje sa jedine na monitory pôvodne navrhnuté, vyrobené, schválené a/ alebo autorizované na používanie v týchto krajinách.

Záručné krytie začína dňom zakúpenia monitora a v prípade tohto monitora bude vykonaný servis v prípade chýb, na ktoré sa záručné krytie vzťahuje, a to počas doby 24 mesiacov pre modely Philips C, E, T, V a X; y prípade modelov B, P a S bude táto doba predstavovať 36 mesiacov. Originál dokladu o kúpe je vašim dokladom o dátume zakúpenia, preto si ho starostlivo uschovajte a majte ho k dispozícii na požiadanie pri vykonaní záručného servisu.

V závislosti na vašom regióne môžete svoj monitor doručiť na adresu nášho certifikovaného servisného strediska, alebo váš monitor bude vyzdvihnutý na vašej adrese. Po oprave monitora si môžete svoj monitor vyzdvihnúť, alebo vám bude doručený na vašu adresu do 10 pracovných dní od dátumu

doručenia poškodenej jednotky do nášho servisného strediska.

Ak po vyzdvihnutí jednotky nebude do 10 pracovných dní vykonaná oprava, dáme vám náhradný monitor, ktorý bude minimálne na úrovni vášho monitora.

Náhradný monitor zostáva váš a spoločnosť Philips si ponechá poruchový/pôvodný monitor. Pokiaľ ide o náhradný monitor, záručná doba sa zhoduje so záručnou dobou pre pôvodný monitor.

## Čo je vylúčené?

Záruka Philips F1rst Choice požaduje použitie výrobku len na jeho určené použitie, v súlade s jeho pokynmi na prevádzku a na základe predloženia originálnej faktúry alebo pokladničného dokladu, ktorý obsahuje dátum predaja, názov predajcu a model a výrobné číslo výrobku.

Záruku Philips nemožno použiť ak:

- Dokumenty boli akýmkoľvek spôsobom pozmenené alebo sú nečitateľné;
- Model alebo výrobné číslo výrobku boli pozmenené, vymazané, odstránené alebo nečitateľné<sup>.</sup>
- Opravy alebo modifikácia výrobku boli vyhotovené neautorizovaným predajcom alebo osobou:
- Škody spôsobené nehodami sú zahrnuté ale nevzťahujú sa na škody spôsobenú bleskom, vodou, alebo ohňom, chybným používaním alebo nedbalosťou.
- Problémy príjmu spôsobené podmienkami šírenia signálu, káblom alebo anténou mimo jednotky;
- Poruchy spôsobené zlým alebo nesprávnym používaním monitora;
- Výrobok vyžadujúci modifikáciu alebo úpravu na sfunkčnenie, aby to vyhovovalo lokálnym alebo národným normám v krajinách, pre ktoré nebol výrobok pôvodne naprojektovaný, vyrobený, schválený a/alebo autorizovaný. Preto vždy skontrolujte, v ktorej krajine môže byť výrobok použitý.

Prosím nezabudnite, že výrobok sa nepovažuje v rámci tejto záruky za chybný, keď bolo potrebné vykonať úpravy za účelom toho, aby výrobok vyhovoval miestnym a národným technickým normám, ktoré sú platné v krajinách, pre ktoré nebol výrobok pôvodne navrhnutý a/ alebo skonštruovaný. Preto vždy skontrolujte, v ktorej krajine môže byť výrobok použitý.

## Už len jedno kliknutie

V prípade akýchkoľvek problémov vám odporúčame prečítať si pozorne pokyny na obsluhu, záručný list alebo pre prípadnú pomoc navštíviť našu stránku www.philips.com/support.

## Bez váhania zavolajte

le potrebné, aby ste si v oficiálnom záručnom liste poskytnutom vám v deň zakúpenia pozreli informácie o najbližšom autorizovanom servisnom stredisku.

Pokiaľ ich nemáte k dispozícii, pozrite si národný kontakt uvedený nižšie.

Aby ste sa vyhli nepotrebným nepríjemnostiam, odporúčame vám, aby ste si skôr, ako sa spojíte so svojim predajcom alebo informačným strediskom dôkladne prečítali návod.

V prípade, že váš výrobok značky Philips nepracuje správne, alebo je chybný, spojte sa so svojim predajcom značky Philips, alebo priamo so servisným a zákazníckym informačným strediskom spoločnosti Philips.

Webovej lokality: http://www.philips.com/ support

Východná Európa

**BIELORUSKO IRA** Technical Center of JV IBA M. Bogdanovich str. 155 BY - 220040 Minsk Tel: +375 17 217 33 86

Service.BY Petrus Brovky st. 19 - 101-B 220072. Minsk Bielorusko

# **BUI HARSKO**

**LAN Service** 140. Mimi Balkanska Str. Office center Translog 1540 Sofia, Bulharsko Tel: +359 2 960 2360 www.lan-service.bg

# ČESKÁ REPUBLIKA

Podpora typu A Všeobecné zákaznícke informačné stredisko 800 100 697 **CHORVÁTSKO** Renoprom d.o.o. Ljubljanska 4, Sv. Nedielia.10431 Chorvátsko Tel: +385 1 333 0974

## **FSTÓNSKO**

**FUIITSU SERVICES OU** Akadeemia tee 21G FF-12618 Tallinn Tel: +372 6519900 www.ee.invia.fujitsu.com

# MAĎARSKO

Serware Szerviz Vizimolnár u. 2-4 HU - 1031 Budapest Tel: +36 1 2426331 Email: inbox@serware.hu www.serware.hu

Profi Service Center I td. 123 Kulso-Vaci Street. H-1044 Budapest (Stredisko pre Európu) Maďarsko Tel: +36 1 814 8080 m.andras@psc.hu

**LOTYŠSKO** ServiceNet LV Ielgavas iela 36 LV - 1055 Riga. Tel: +371 7460399 Email: serviss@servicenet.lv **I ITVA** ServiceNet IT Gaiziunu G 3 IT - 3009 KAUNAS Tel: +370 7400088 Email: servisas@servicenet.lt www.servicenet.lt

# **RUMUNSKO**

Blue Ridge Int'l Computers SRL 115. Mihai Eminescu St., Sector 2 RO - 020074 Bucharest Tel: +40 21 2101969

SRBSKO A ČIERNA HORA  $KimTerdoo$ Viline vode bb, Slobodna zona Beograd L12/3 11000 Belgrade Srbsko Tel. +381 11 20 70 684

SI OVENSKO Všeobecné zákaznícke informačné stredisko 0800004551 Servisné stredisko Datalan Púchovská 8 SK - 831 06 Bratislava Tel: +421 2 49207155 Email: servis@datalan.sk

SI OVINSKO PC HAND Brezovce 10 SI - 1236 Trzin Tel: +386 1 530 08 24 Email: servis@pchand.si

**RUSKO**  $CPS$ 18, Shelepihinskaya nab. 123290 Moscow Rusko Tel. +7(495)797 3434

#### TURFCKO

Informácie o miestnej podpore nájdete v záručnom liste Centrálne Turecko: Tecpro Telsizler Mah. 10 Kagithana, Istanbul, Turecko Tel: +90 212 444 4 832

#### **UKRAJINA**

Comel Shevchenko street 32 UA - 49030 Dnepropetrovsk Tel: +380 562320045 www.csp-comel.com LLC Topaz Company

Topaz-Service Company, Mishina str. 3. Kiev Ukraiina-03151 Tel: +38 044 245 73 31

Za účelom vyhnutia sa zbytočných ťažkostí vám radíme prečítať si pozorne pokyny na obsluhu pred tým, ako budete kontaktovať helpdesk spoločnosti Philips. Ak máte akékoľvek otázky, na ktoré Vám nevie odpovedať váš predajca, alebo ak máte rôzne iné súvisiace otázky, kontaktujte prosím zákaznícke informačné stredisko spoločnosti Philips alebo si pozrite: Webovej lokality: http://www.philips.com

# Latinská Amerika

POKIAĽ CHCETE ZÁRUČNÝ SERVIS ZÍSKAŤ V ARGENTÍNE a BRAZÍLII. Prosím kontaktujte spoločnosť Philips na: Brazília: Číslo na oddelenie starostlivosti o zákazníkov: 0800-7254101 E-mailová adresa: CIC.monitores@Philips.com Pondelok - piatok:  $08:00 - 20:00$ 

Argentína: Číslo na oddelenie starostlivosti o zákazníkov: 0800 3330 856 E-mailová adresa: CIC.monitores@Philips.com Pondelok - piatok:  $08:00 - 20:00$ BRAZÍLIA Spoločnosť: Pozrite si ASP-BRZ Adresa: Rod. Anhanguera, Km 49 Pista Sul -Bairro: Terra Nova - lundiaí/SP CEP 13210-877 - Brazília Tel: 55 11 4531-8438 Email: moacir.minozzo@aoc.com.br

# **ARGENTÍNA**

Spoločnosť: Pozrite si ASP-ARG Adresa: Azopardo 1480 (C1107ADZ) Cdad. de Buenos Aires Tel: 54 11 4103-4113 Email: hlew@megatech.la

# Pacifik

Austrália: Spoločnosť: AGOS NETWORK PTY LTD Adresa: 4/5 Dursley Road, Yenorra, NSW 2161, Austrália Tel: 1300 360 386 Fax: +61-2-80808147 Email: philips@agos.com.au Prevádzkové hodiny: Pon. - Pia. 8:00 - 19:30

# Nový Zéland:

Spoločnosť: Visual Group Ltd. Adresa: 28 Walls Rd Penrose Auckland Telefón: 0800 657447 Fax: 09 5809607 E-mail: vai.ravindran@visualgroup.co.nz Prevádzkové hodiny: Pon. - Pia. 8:30 - 17:30

# Ázia

Hong Kong: Spoločnosť: Smart Pixels Technology Ltd. Adresa: 9/F Wilson Logistics Center 24-28 Kung Kip Street Kwai Chung, N.T., Hong Kong. Tel: +852 2619 9639 Fax: +852 2148 3123 E-mail: service@smartpixels.com.hk

Prevádzkové hodiny: Pon. až pia.: 9:00 - 18:00, sob.:  $9:00 - 13:00$ Macao: Spoločnosť: Smart Pixels Technology Ltd. Adresa: RUA DO PE, ANT ROLIZ NO.2H R/C + SL(A) HONG FOK KOK, MACAO 澳門羅神父街鴻福閣二號H鋪 Tel: (853)-0800-987 Fax: (853)-2855-2228 E-mail: service@smartpixels.com.hk Prevádzkové hodiny: Pon. až pia.: 9:00 - 18:00; sob.: 9:00 - 13:00

# Čína

POKIAĽ CHCETE ZÍSKAŤ ZÁRUČNÝ SERVIS V ČÍNE Prosím kontaktujte spoločnosť Philips na: Číslo na oddelenie starostlivosti o zákazníkov: 4008 800 008 E-mailová adresa: philips helpdesk@vavotelecom.com 7 dní 08:00 - 18:00

## India:

Spoločnosť: REDINGTON INDIA LTD Adresa: SPL Guindy House, 95 Mount Road, Chennai 600032. India Tel: 1 800 425 6396 E-mail: tralservice@philipsmonitors.co.in Prevádzkové hodiny: Pon. - Pia. 9:00 - 17:30; SMS text "PHILIPS" na číslo 56677

# Indonézia:

Spoločnosť: PT. Gadingsari elektronika Prima Adresa: Kompleks Pinang 8, II. Ciputat raya No. 8F, Pondok Pinang. Jakarta Tel: 62 21 75909053, 75909056, 7511530 Fax: 62 21 7510982 E-mail: gepta@cbn.net.id Prevádzkové hodiny: Pon. - Pia. 8:30 - 16:30; sob.  $8:30 - 14:00$ Pre regióny: Jakarta, Bekasi, Krawang, Bogor, Depok, Tangerang, Serpong, Serang

Ďalšie servisy: 1. ASC MEDAN

# <u>7. Zákaznícka služba a záruka – </u>

Adresa: IL.Kakap No.32G, Medan Telefón: 62 61 4538920 Pre regióny: Medan, Aceh, Pematang Siantar, Pakanbaru, Padang 2. ASC YOGYA Adresa: Jl.Pembela Tanah Air No.15, Yogyakarta Telefón: 62 274 564791 Pre regióny: Yogyakarta, Solo, Semarang, Magelang

**3. ASC SURABAYA** Adresa: HI-TECH Mall Lt.2, Blok C1-.12A II.Kusuma Bangsa 116-118, Surabaya Telefón: 62 31 5353573 Pre regióny: Surabaya, Malang, Pasuruan, Bojonegoro, Kediri, Gersik

4. ASC BALL Adresa: II.Pulau Nusa Penida No.28 Denpasar-**Rali** Telefón: 62 813 31821822 Pre regióny: Denpasar, Kuta, Nusa Dua, Gianyar, Bedugul

**5. ASC BANDUNG** Adresa: Segitiga Mas Kosambi Blok G-9 |I.|end A. Yani .Bandung Telefón: 62 22 7237009 Pre regióny: Bandung, Cirebon, Ciamis, Sukabumi

Južná Kórea: Spoločnosť: PCS One Korea Ltd. Adresa: 112-2, Banpo-dong, Seocho-ku, Seoul, 137-040. Korea Tel na Call Centrum: 080-600-6600 Tel: 82 2 591 1528 Fax: 82 2 595 9688 E-mail: cic\_korea@philips.com Prevádzkové hodiny: Pon. - Pia. 9:00 - 18:00; sob.  $9:00 - 13:00$ 

Malajzia: Spoločnosť: After Market Solutions (CE) Sdn **Bhd** Adresa: Lot 6. Jalan 225/51A, 46100 Petaling laya, Selangor DE, Malaysia. Telefón: 603 7953 3370

Philips Info Line: 1-800-880-180 Fax: 603 7953 3338 E-mail: pceinfo.my@philips.com Prevádzkové hodiny: Pon. - Pia. 8:15 - 17:15: sob.  $9.00 - 13.00$ Pakistan: Philips Consumer Service Adresa: Mubarak manzil, 39. Garden Road. Saddar, Karachi-74400 Tel: (9221) 2737411-16 Fax: (9221) 2721167 E-mail: care@philips.com Prevádzkové hodiny: Pon. - Sob. 9:30 - 13:00 a  $14:00 - 17:30$ 

#### Filipíny:

Spoločnosť: Glee Electronics, Inc. Adresa: Unit 1103-1104 11F The Taipan Place Bldg. F. Ortigas Center Pasig City Tel: (02) 633-4533 až 34 / (02) 637-6559 až 60 Fax: (02) 6334563 E-mail: jim.gawsont@glee.com.ph Prevádzkové hodiny: Pon. - Pia. 8:00 - 18:00

#### Singapur:

Spoločnosť: Philips Electronics Singapore Pte Ltd (Philips Consumer Care Center) Adresa: 620A Lorong 1 Toa Payoh, TP4 Building Level 1, Singapore 319762 Tel: (65) 6882 3999 Fax: (65) 62508037 E-mail: consumer.care.sg@philips.com Prevádzkové hodiny: Pon. - Pia. 9:00 - 18:00; sob.  $9:00 - 13:00$ 

#### Taiwan:

Spoločnosť: FETEC.CO Adresa: No.499, Ciwen Rd., Taoyuan City, Taoyuan County 330, Taiwan Starostlivosť o zákazníkov: 0800-231-099 Tel: (03)3169920 Fax: (03)3169930 E-mail: knlin08@xuite.net Prevádzkové hodiny: Pon. - Pia. 8:30 - 19:00

#### Thaisko:

Spoločnosť: Axis Computer System Co., Ltd. Adresa: 1421 Soi Lardprao 94, Srivara Town In Town Soi 3 Road, Wangthonglang, Bangkok 10310 Thajsko Tel: (662) 934-5498 Fax: (662) 934-5499 E-mail: axis5@axiscomputer.co.th Prevádzkové hodiny: Pon. - Pia. 08:30 - 17:30

## Vietnam:

1. Ho Chi Minh City: Spoločnosť: FPT Service Informatic Company Ltd. - Ho Chi Minh City Branch Adresa: 207/4 Nguyen Van Thu Street, District 1, **HCM City** Tel: +84 8 38248007 Fax: +84 8 38248010 E-mail: Thanght@fpt.com.vn Prevádzkové hodiny: Pon. až pia.: 8:00 - 12:00, 13:30 - 17:30: sob.: 8:00 - 12:00

# 2. Danang City:

Spoločnosť: FPT Service Informatic Company Ltd. - Da nang Office Adresa: 336 Le Duan Street - Thanh Khe District - Đa Nang City Tel: 05113.562666: Fax: 05113.562662 Tel: +84 511 3562666 Fax: +84 511 3562662 E-mail: khangndv@fpt.com.vn Prevádzkové hodiny: Pon. až pia.: 8:00 - 12:00, 13:30 - 17:30: sob.: 8:00 - 12:00

3. Provincia Can tho: Spoločnosť: FPT Service Informatic Company Ltd. - Can Tho Office Adresa: 71/4 Tran Phu Street, Ninh Kieu District, Can tho City Tel: +84 5113.562666 Fax: +84 5113.562662 E-mail: nhieptv@fpt.com.vn Prevádzkové hodiny: Pon. až pia.: 8:00 - 12:00, 13:30 - 17:30; sob.: 8:00 - 12:00

# Afrika

lužná Afrika:

Názov spoločnosti: Sylvara Technologies Pty Ltd Adresa: Ho Address Palm Springs Centre Christoffel Road Van Riebeeck Park Kempton Park, South Africa Tel: +27878084456 Fax: +2711 391 1060 E-mail: customercare@philipssupport.co.za Prevádzkové hodiny: Pon. - Pia. 08:00 - 17:00

Stredný Východ Spojené arabské emiráty: Spoločnosť: AL SHAHD COMPUTER L.L.C Adresa: P.O.BOX: 29024. DUBAI, UNITED **ARAB EMIRATES** Tel: 00971 4 2276525 Fax: 00971 4 2276242 E-mail: shahd52@eim.ae Prevádzkové hodiny: Sob. - Štv. 9:00 – 13:00 a  $16:00 - 20:00$ 

# Izrael:

Spoločnosť: Eastronics LTD Adresa: 13 Rozanis St. P.O.B. 39300, Tel Aviv 61392 Israel Tel: 1-800-567000 bezplatné volania v Izraeli; (972-50-8353722 mimo prevádzkových hodín do 20:00) Fax: 972-3-6458759 E-mail: eastronics@eastronics.co.il Prevádzkové hodiny: Ned. - Štv. 08:00 - 18:00

# Vaša Záruka Philips F1rst Choice (USA)

Ďakujeme, že ste si zakúpili monitor značky Philips.

Všetky monitory značky Philips sú navrhnuté a vyrobené tak, aby spĺňali najvyššie štandardy a poskytovali výkon vysokej kvality, dali sa ľahko používať a inštalovať. Ak počas inštalácie alebo používania tohto výrobku narazíte na akékoľvek problémy, prosím kontaktujte priamo spoločnosť Philips a využite výhody záruky Philips F1rst Choice. Táto trojročná servisná záruka vás oprávňuje na náhradný model doručený na miesto do 48 hodín od prijatia vášho hovoru, a to počas prvého roku od kúpy. Ak máte problém s vašim monitorom počas druhého alebo tretieho roku od zakúpenia, opravíme ho po odoslaní k poskytovateľovi servisu na vaše náklady a vrátime späť do piatich pracovných dní bezplatne.

LIMITOVANÁ ZÁRUKA (Monitor počítača)

Navštívte našu webovú stránku: http://www. philips.com alebo http://www.usa.philips.com a pozrite si kartu registrácie záruky.

3 ročný servis zadarmo / 3 ročná záruka na náhradné diely / jednoročná záruka na výmenu\*

\*Výrobok bude vymenený za nový alebo opravený do pôvodného stavu do dvoch pracovných dní počas záručnej doby 1 roka. Tento výrobok bude doručený na vaše náklady počas trvania 2. a 3. roku záruky.

# NA KOHO SA VZŤAHUJE?

Aby ste mohli požiadať o záručný servis, musíte sa preukázať dokladom o kúpe tovaru. Za doklad je považovaný pokladničný doklad, alebo iný dokument, ktorý potvrdzuje nákup daného tovaru. Priložte ho k návodu na obsluhu a uchovaite spolu.

# NA ČO SA VZŤAHUJE?

Záruka začína plynúť od dňa zakúpenia výrobku. počas troch rokov od tohto dátumu budú všetky diely opravené alebo vymenené, vykonanie práce je zadarmo. Po uplynutí 3 rokov od dňa kúpy, budete platiť za výmenu alebo opravu všetkých dielov a za všetky servisné služby.

Na všetky diely, vrátane opravených a vymenených dielov sa záruka vzťahuje len na počas doby pôvodnej záruky. Po uplynutí pôvodnej záručnej doby, záruka na vymenené alebo opravené diely výrobku taktiež stratí svoju platnosť.

# ČO JE VYLÚČENÉ?

Vaša záruka sa nevzťahuje na: Poplatky za inštaláciu alebo nastavenie výrobku, nastavenie ovládacích prvkov výrobku podľa zákazníka a inštaláciu alebo opravu systému antény mimo výrobku.

Opravu výrobku a/alebo výmenu častí výrobku z dôvodu chybného používania, nehody, neoprávneného zasahovania alebo ďalších prípadov, ktoré neboli pod kontrolou spoločnosti Philips. problémy s príjmom spôsobené kvalitou signálu, kábla alebo antény mimo jednotky;

Výrobok, ktorý vyžaduje modifikáciu alebo adaptáciu z dôvodu sfunkčnenia v krajine, pre ktorú nebol tento výrobok vyrobený, schválený alebo autorizovaný, alebo oprava poškodeného výrobku týmito modifikáciami;

Náhodné alebo následné škody vyplývajúce z používania výrobku; (Niektoré štáty nepripúšťajú vylúčenie náhodných a následných škôd; v takom prípade sa toto vylúčenie na vás nevzťahuje. Vzťahuje sa, ale nie je obmedzené len na vopred zaznamenané materiály na ktoré sa vzťahuje alebo nevťahujú autorské práva.) Model alebo výrobné číslo na výrobku bolo upravené, vymazané, odstránené alebo nečitateľné

#### Kde je SERVIS K DISPOZÍCII?

Záručný servis je k dispozícii vo všetkých krajinách, kde je výrobok oficiálne distribuovaný spoločnosťou Philips. V krajinách, kde spoločnosť Philips tento výrobok nedistribuuje sa vám lokálne servisné firmy spoločnosti Philips pokúsia poskytnúť servis (môže však dôjsť k omeškaniu, v prípade, že potrebné náhradné diely a technické príručky nie sú okamžite dostupné).

Kde môžem DOSTAŤ VIAC INFORMÁCIÍ?

Pokiaľ potrebujete viac informácii, kontaktujte Philips Consumer Electronics. na čísle (877) 835-1838 (len pre zákazníkov U.S.A.) alebo (919) 573-7855.

Pred požadovaním vykonania servisnej služby... Pred požiadaním o vykonanie servisu si prosím pozrite návod na obsluhu. Nastavenie ovládacích prvkov vám môže ušetriť náklady za servisný hovor

NA OBDRŽANIE ZÁRUČNÉHO SERVISU V USA, PORTORIKU ALEBO AMERICKÝCH PANENSKÝCH OSTROVOCH...

Pre asistenciu a pracovný postup kontaktujte Centrum zákazníckej služby spoločnosti Philips na telefónnom čísle uvedenom v texte nižšie:

Zákaznícke centrum spoločnosti Philips (877) 835-1838 alebo (919) 573-7855 (V USA, Portoriku a Amerických Panenských ostrovoch, všetky predpokladané výhrady, vrátane predpokladaných výhrad pri predaji and vhodnosti na určitý ciel sú limitované trvaním záručnej lehoty. Avšak, pretože niektoré štáty neumožňujú obmedzovať dĺžku záručnej doby, takéto obmedzenie sa nemusí vzťahovať na váš prípad.)

# POKIAI' CHCETE ZÍSKAŤ ZÁRI JČNÝ SERVIS V KANADE

Prosím kontaktujte spoločnosť Philips na: (800) 479-6696

Spoločnosť Philips Kanada alebo akékoľvek distribučné stredisko vám poskytuje jednoročnú službu výmenu častí a jednoročný servis bezplatne.

(V Kanade sa táto záruka poskytuje ako náhrada všetkých ďalších záruk. Nebudú sa uplatňovať žiadne ďalšie výslovné alebo implicitné záruky obchodovateľnosti alebo vhodnosti na daný účel. Spoločnosť Philips nebude za žiadnych okolností zodpovedná za žiadne priame, nepriame, zvláštne, náhodné ani následné škody vzniknuté akýmkoľvek spôsobom, a to ani v prípade, že bola na možnosť takýchto škôd upozornená NEZABUDNITE... Prosím, zapíšte si model a sériové čísla výrobku.

Č. MODELU

SÉRIOVÉ Č

Táto záruka vám poskytuje špecifické zákonné práva. Môžete mať aj ďalšie práva, ktoré môžu byť rôzne v rôznych štátoch/oblastiach

Pred kontaktovaním spoločnosti Philips pripravte si prosím nasledujúce údaje, aby sme mohli rýchlo vyriešiť váš problém.

- · Číslo typu výrobku Philips
- Sériové číslo výrobku Philips
- · Dátum kúpy (môžeme požadovať predloženie dokladu o kúpe)
- Popis procesora PC:
	- · Jednotka centrálneho procesora, názov grafickej karty a verzia ovládača
	- · Operačný systém
	- · Používaná aplikácia
- · Iné nainštalované programy Pokiaľ budete mať k dispozícii všetky nasledujúce informácie, pomôže nám to urýchliť proces:

- · Váš doklad o nákupe, ktorý zahŕňa: dátum nákupu, názov predajcu, model a sériové číslo výrobku.
- · Kompletnú adresu, na ktorej má byť chybný monitor vyzdvihnutý a vymenený model má byť doručený.

# Bez váhania zavolajte

Zákaznícke centrá Philips pre pomoc zákazníkom sa nachádzajú po celom svete. V Kanade môžete kontaktovať stredisko starostlivosti o zákazníkov spoločnosti Philips od pondelka do pjatka od 9:00 do 18:00 Východného času (ET). Viac informácií o tomto a ďalších skvelých výrobkoch značky Philips nájdete na internetovej stránke:

Webovei lokality: http://www.philips.com Vaša medzinárodná záruka Vážený zákazník,

Ďakujeme za zakúpenie výrobku značky Philips, ktorý bol navrhnutý a skonštruovaný na základe najprísnejších noriem pre zabezpečenie kvality.

Ak sa bohužiaľ vyskytnú problémy s týmto výrobkom, spoločnosť Philips vám garantuje bezplatné vykonanie prác a náhradné diely bez ohľadu na to, v ktorej krajine došlo k oprave, a to počas doby trvania 12 mesiacov začínajúc dňom kúpy výrobku. Táto medzinárodná záruka spoločnosti Philips dopĺňa už existujúce národne garantované dohody distribútorov a firmy Philips y krajine predaja a neovplyvňuje vaše zákonné práva ako zákazníka.

Záruka Philips F1rst Choice požaduje použitie výrobku len na jeho určené použitie, v súlade s jeho pokynmi na prevádzku a na základe predloženia originálnej faktúry alebo pokladničného dokladu, ktorý obsahuje dátum predaja, názov predajcu a model a výrobné číslo výrobku.

Záruku Philips nemožno použiť ak:

· dokumenty boli akýmkoľvek spôsobom pozmenené alebo sú nečitateľné;

- model alebo výrobné číslo výrobku boli  $\bullet$ pozmenené, vymazané, odstránené alebo nečitateľné:
- opravy alebo úpravy výrobku boli vyhotovené neautorizovaným predajcom alebo osobou:
- škody spôsobené nehodami sú zahrnuté ale sú limitované a nezahŕňajú škodu spôsobenú bleskom, vodou, alebo ohňom, chybným používaním alebo nedbalosťou.

Prosím nezabudnite, že výrobok sa nepovažuje v rámci tejto záruky za chybný, keď bolo potrebné vykonať úpravy za účelom toho, aby výrobok vyhovoval miestnym a národným technickým normám, ktoré sú platné v krajinách, pre ktoré nebol výrobok pôvodne navrhnutý a/ alebo skonštruovaný.

Preto vždy skontrolujte, v ktorej krajine môže byť výrobok použitý.

V prípade, že váš výrobok značky Philips nefunguje správne alebo je poškodený, prosím kontaktujte svojho predajcu značky Philips. V prípade, že vyžadujete poskytnutie služby spoločnosti Philips v inej krajine, adresu distribútora vám môže poskytnúť zákaznícke stredisko spoločnosti Philips v danej krajine; telefónne a faxové číslo nájdete v priloženej brožúre.

Za účelom vyhnutia sa zbytočných ťažkostí vám radíme prečítať si pozorne pokyny na obsluhu pred tým, ako budete kontaktovať helpdesk spoločnosti Philips. Ak máte akékoľvek otázky, na ktoré Vám nevie odpovedať váš predajca, alebo ak máte rôzne iné súvisiace otázky, kontaktujte prosím zákaznícke informačné stredisko spoločnosti Philips alebo si pozrite: Webovej lokality: http://www.philips.com

# 8.1 Riešenie problémov

Táto stránka pojednáva o problémoch, ktoré môže vyriešiť svojpomocne používateľ. Ak problém aj naďalej pretrváva po tom, ako ste vyskúšali tieto riešenia, kontaktujte zástupcu zákazníckeho centra spoločnosti Philips.

# 1 Bežné problémy

# Žiadny obraz (Nerozsvietil sa LED indikátor napájania.)

- Uistite sa, že je sieťový kábel zapojený do sieťovej zásuvky a do zadnej časti monitora.
- Najprv sa uistite, že je tlačidlo napájania na prednej časti monitora vo vypnutej polohe (OFF) a potom ho stlačte do zapnutej polohy  $(ON).$

# Žiadny obraz (LED indikátor napájania bliká bielou farbou.)

- Presvedčte sa, či je zapnutý počítač.
- Presvedčte sa, či je kábel na prívod signálu pripojený k počítaču správnym spôsobom.
- Skontrolujte, či kábel monitora nemá na strane pripojenia žiadne ohnuté kolíky. Ak áno, kábel opravte, alebo ho vymeňte.
- Je možné, že sa do činnosti uviedla funkcia úspory energie.

# Hlásenie na obrazovke

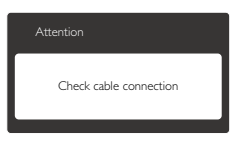

- Presvedčte sa, či je kábel monitora pripojený k počítaču správnym spôsobom. (Pozrite si aj Stručný návod na obsluhu).
- Skontrolujte, či kábel monitora nemá ohnuté kolíky.
- Presvedčte sa, či je zapnutý počítač.

## Tlačidlo AUTO nefunguje.

Automatická funkcia sa vzťahuje iba na režim analógového VGA signálu. Pokiaľ nie je výsledok uspokojujúci, pomocou ponuky OSD môžete vykonať manuálne nastavenia.

# $\bigoplus$  Poznámka

Automatická funkcia sa na režim digitálneho DVI signálu nevzťahuje, pretože pre tento režim nie je potrebná.

## Viditeľné znaky dymu alebo iskier.

- Nevykonávajte žiadny z krokov riešenia problémov.
- Kvôli bezpečnosti odpojte okamžite monitor od sieťového zdroja napájania.
- Okamžite sa spojte so zástupcom zákazníckeho servisu spoločnosti Philips.

# 2 Problémy so zobrazovaním

# Obraz sa nenachádza v strede

- Pomocou funkcie "Auto (Automaticky)" v rámci hlavných ovládacích prvkov OSD nastavte polohu obrazu.
- Polohu obrazu nastavte pomocou položky Phase/Clock (Fáza/synchronizácia) v ponuke Setup (Nastavenie) v rámci hlavných ovládacích prvkov zobrazenia na obrazovke (OSD). Je aktívna iba v režime VGA.

#### Obraz na obrazovke sa chveje.

Skontrolujte, či je kábel na prívod signálu správne a bezpečne pripojený ku grafickej karte alebo k počítaču.

#### Objavuje sa kmitanie vo vertikálnom smere.

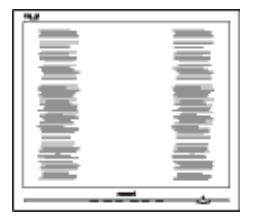

- Pomocou funkcie "Auto (Automaticky)" v rámci hlavných ovládacích prvkov OSD nastavte obrazu.
- Vertikálne pruhy odstránite pomocou položky Phase/Clock (Fáza/synchronizácia) v ponuke Setup (Nastavenie) v rámci hlavných

ovládacích prvkov zobrazenia na obrazovke (OSD). le aktívna iba v režime VGA.

## Objavuje sa kmitanie v horizontálnom smere.

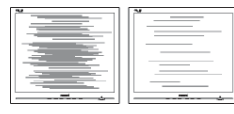

- Pomocou funkcie "Auto (Automaticky)" v rámci hlavných ovládacích prvkov OSD nastavte obrazu.
- Vertikálne pruhy odstránite pomocou položky Phase/Clock (Fáza/synchronizácia) v ponuke Setup (Nastavenie) v rámci hlavných ovládacích prvkov zobrazenia na obrazovke (OSD). Je aktívna iba v režime VGA.

# Obraz sa javí rozmazaný, nejasný alebo príliš tmavý.

Pomocou zobrazenia na obrazovke nastavte kontrast a jas.

# Po vypnutí napájania zostáva "doznievajúci obraz", "vpálený obraz" alebo "duchovia".

- Neprerušené dlhodobé zobrazenie nepohybujúcich sa alebo statických obrázkov môže na vašej obrazovke spôsobiť "vpálenie obrazu", ktoré je známe aj ako "paobraz" alebo "zobrazenie duchov". "Vpálenie obrazu", "paobraz" alebo "zobrazenie duchov" predstavujú dobre známy jav v oblasti technológií panelov monitorov. Vo väčšine prípadov "vpálenie", "paobraz" alebo "duchovia" postupne po istom čase po vypnutí napájania zmiznú.
- Ak mienite nechať monitor bez dozoru, vždy spustite pohybujúci sa šetrič obrazovky.
- Vždy aktivujte aplikáciu pravidelnej obnovy obrazovky v prípade, že sa na monitore bude zobrazovať nemenný statický obsah.
- Vážne prípady "vpálenia obrazu", "paobrazu" alebo "zobrazenia duchov" nezmiznú a nie je možné odstrániť ich. Na vyššie uvedené poškodenie sa vaša záruka nevzťahuje.

# Obraz sa javí skreslený. Text je neostrý alebo rozmazaný.

Rozlíšenie zobrazenia počítača nastavte na rovnaký režim ako je odporúčané prirodzené rozlíšenie obrazovky monitora.

# Na obrazovke sa objavujú zelené, červené, modré, tmavé a biele body.

Zotrvávajúce body sú normálnou vlastnosťou tekutých kryštálov používaných v rámci dnešných technológií. Viac podrobností nájdete v časti týkajúcej sa zásad ohľadne obrazových bodov.

# Svetlo "indikátora napájania" je príliš silné a ruší  $ma$

Svetlo "indikátora napájania" je možné nastaviť pomocou položky Power LED Setup (Nastavenie LED indikátora napájania) v rámci hlavných ovládacích prvkov OSD.

Ak potrebujete ďalšiu pomoc, pozrite si zoznam spotrebiteľských informačných centier a kontaktujte zástupcu zákazníckeho centra spoločnosti Philips.

# 8.2 Často kladené otázky ohľadne systému SmartControl Premium

# Otázka 1: Zmením monitor pre PC na iný a systém SmartControl Premium sa stane nepoužiteľným; čo mám robiť?

Odpoveď: Reštartujte počítač a zistite, či funkcia SmartControl Premium funguje. Inak bude potrebné odstrániť a znovu nainštalovať systém SmartControl Premium, aby sa zaistilo, že je nainštalovaný správny ovládač.

# Otázka 2. Systém SmartControl Premium fungoval predtým dobre, ale už nefunguje. Čo mám robiť?

- Odpoveď: Ak sa vykonali nasledujúce úkony, je možné, že bude potrebné znovu nainštalovať ovládač monitora.
- Výmena adaptéra obrazovej grafiky za iný
- Aktualizácia obrazového ovládača
- Úkony na operačnom systéme, napr. inštalácia servisného balíka alebo záplaty
- Spustenie aktualizácie systému Windows a aktualizovaného ovládača monitora a/alebo obrazového ovládača
- Systém Windows sa zaviedol s vypnutým alebo odpojeným monitorom.

- Ak sa to chcete dozvedieť, kliknite prosím pravým tlačidlom myši na My Computer (Môj počítač) a kliknite na Properties (Vlastnosti) -> Hardware (Hardvér) -> Device Manager (Správca zariadení).
- Ak vidite "Plug and Play Monitor" pod názvom monitora, tak potrebujete preinštalovať program. Jednoducho systém SmartControl Premium odinštalujte a znovu ho nainštalujte.
- Otázka 3. Po inštalácii systému SmartControl Premium a po kliknutí na kartu SmartControl Premium sa nič nezobrazí, alebo sa zjaví chybová správa; čo sa stalo?
- Odpoveď: le možné, že adaptér obrazovej grafiky nie je kompatibilný so systémom SmartControl Premium. Ak je váš adaptér obrazovej grafiky jedným z vyššie uvedených, pokúste sa prevziať najnovší ovládač adaptéra obrazovej grafiky z webovej stránky zodpovedajúcej spoločnosti. Nainštalujte ovládač. Jednoducho odstráňte systém SmartControl Premium a znovu ho nainštalujte. Ak nefunguje, tak je nám ľúto, ale adaptér obrazovej grafiky nie je podporovaný. Navštívte internetovú stránku spoločnosti Philips a skontrolujte dostupnosť aktualizovaného ovládača pre systém SmartControl Premium.
- Otázka 4. Keď kliknem na položku Product Information (Informácie o výrobku), zobrazia sa len čiastkové informácie. Čo sa stalo?
- Odpoveď: le možné, že ovládač adaptéra grafickej karty nie je najnovšej verzie, ktorá plne podporuje rozhranie DDC/Cl. Pokúste sa prosím prevziať najnovší ovládač adaptéra obrazovej grafiky z webovej stránky zodpovedajúcej spoločnosti. Nainštalujte ovládač. Jednoducho odstráňte systém SmartControl Premium a znovu ho nainštalujte.

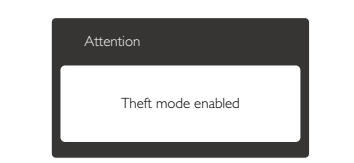

- Otázka 5. Zabudol som svoje osobné identifikačné číslo PIN potrebné pre funkciu Theft Deterrence (Ochrana proti odcudzeniu). Čo môžem urobiť?
- Odpoveď: Servisné stredisko Philips má právo požadovať legitímnu identifikáciu a autorizáciu s cieľom ustanoviť vlastnícke práva k monitoru.

# 8.3 Všeobecné časté otázky

- Otázka 1: Čo mám urobiť, keď sa po nainštalovaní monitora zobrazí na obrazovke hlásenie "Cannot display this video mode" ("Nie je možné zobraziť tento režim obrazu")?
- Odpoveď: Odporúčané rozlíšenie pre tento monitor: 1920 x 1080 pri 60 Hz.
- Odpojte všetky káble a potom pripojte počítač k monitoru, ktorý sa používal predtým.
- V menu Start (Štart) systému Windows zvoľte položku Settings/Control Panel (Nastavenie/ Ovládací panel). V okne ovládacieho panela zvoľte ikonu Display (Obrazovka). Na ovládacom paneli Display (Obrazovka) zvoľte záložku "Settings" ("Nastavenie"). V rámci karty nastavenia v rámčeku s názvom "Desktop area (Veľkosť pracovnej plochy)" posuňte bežec na hodnotu 1920 x 1080 pixlov.
- Otvorte položku "Advanced Properties" ("Spresniť") a v záložke Monitor nastavte položku Refresh Rate (Frekvencia obnovovania obrazovky) na hodnotu 60 Hz a potom kliknite na OK.
- Reštartujte svoj počítač a zopakujte kroky 2 a 3, aby ste si overili, či je PC nastavený na rozlíšenie 1920 x 1080 pri 60 Hz.
- Vypnite počítač, odpojte starý monitor a znovu zapojte svoj monitor Philips.

Zapnite monitor a potom počítač.

Otázka 2: Aká je odporúčaná frekvencia obnovovania pre monitor?

- Odpoveď: Odporúčaná frekvencia obnovovania pri monitoroch je 60 Hz.V prípade akéhokoľvek rušenia na obrazovke môžete nastaviť až 75 Hz a uvidíte. či sa rušenie odstráni.
- Otázka 3: Aké sú to súbory s príponou .inf a .icm na CD-ROM disku? Akým spôsobom je možné nainštalovať tieto ovládače (.inf a .icm)?
- Odpoveď: Sú to súbory ovládačov vášho monitora. Ovládače nainštalujte podľa pokynov v príručke používateľa. Pri prvej inštalácii monitora si váš počítač môže vyžiadať ovládače monitora (súbory s príponou .inf a .icm) alebo disk s ovládačom. Podľa príslušných pokynov vložte sprievodný CD-ROM disk dodaný v tomto balíku. Ovládače monitora (súbory s príponou .inf a .icm) sa nainštalujú automaticky.

# Otázka 4: Akým spôsobom sa dá nastaviť rozlíšenie?

- Odpoveď: Vaša video karta/ovládač grafického zobrazenia a monitor spoločne určia dostupné rozlíšenia. Požadované rozlíšenie je možné zvoliť v položke Control Panel (Ovládací panel) systému Windows<sup>®</sup> pomocou "Display Properties" ("Vlastnosti zobrazenia").
- Otázka 5: Čo sa stane, keď si nebudem vedieť dať rady pri nastavovaní monitora pomocou OSD?
- Odpoveď: Jednoducho stlačte tlačidlo OK a potom zvoľte možnosť "Reset (Resetovať)" aby sa vyvolali všetky pôvodné nastavenia z výroby.
- Otázka 6: Je LCD obrazovka odolná voči poškriabaniu?
- Odpoveď: Vo všeobecnosti sa odporúča, aby nebol povrch panela vystavený

nadmernému pôsobeniu nárazov a aby sa chránil pred ostrými alebo tupými predmetmi. Pri manipulácii s monitorom zabezpečte, aby sa na stranu s povrchom panela nevyvíjal žiadny tlak a aby naň nepôsobila žiadna sila. Mohlo by to mať vplyv na záručné podmienky.

## Otázka 7: Ako by sa mal čistiť LCD povrch?

Odpoveď: Pri bežnom čistení použite čistú, mäkkú tkaninu. Pri dôkladnom čistení použite izopropylalkohol. Nepoužívajte iné rozpúšťadlá, ako sú napr. etylalkohol. etanol, acetón, hexán. atď.

# Otázka 8: le možné zmeniť nastavenie farieb monitora?

- Odpoveď: Áno, je možné zmeniť nastavenie farieb prostredníctvom ovládania zobrazenia na obrazovke (OSD) podľa nasledujúceho postupu:
	- · Stlačením "OK" sa vám zobrazí ponuka pre OSD (Zobrazenie na obrazovke)
	- · Stlačte "šípku smerom nadol" a zvoľte možnosť "Color (Farba)"; následne stlačte "OK", čím zadáte nastavenie farieb. Existujú tri dolu uvedené nastavenia farieb.
- 1. Teplota farieb existuje šesť nastavení: 5000K, 6500K, 7500K, 8200K, 9300K a 11500K. Pri nastavení rozsahu na 5000K sa farby zobrazovacieho panela javia ako "teplé", s červeno-bielym farebným odtieňom, pričom pri nastavení 11500K získa teplota farieb "chladný, bielo-modrý odtieň".
- 2. sRGB ide o štandardné nastavenie na zaistenie správnej výmeny farieb medzi rôznymi zariadeniami (napr. digitálnymi fotoaparátmi, monitormi, tlačiarňami, skenermi, atd.)
- 3. User Define (Používateľom definované nastavenie) - používateľ si môže zvoliť svoje požadované nastavenie farieb na základe prispôsobenia červenej, zelenej a modrej farby.

# Poznámka:

Meranie farby svetla vyžarovanej predmetom počas jeho zahrievania. Toto meranie sa vyjadruje v rámci absolútnej stupnice (stupňov Kelvina). Nižšie teploty Kelvina, napr. 2004K, sú červené a vyššie teploty, ako napr. 9300K sú modré. Neutrálna teplota je biela, a to pri 6504K.

# Otázka 9: Môžem pripojiť svoj monitor k akémukoľvek počítaču, pracovnej stanici alebo počítaču Mac?

Odpoved: Áno. Všetky monitory Philips sú plne kompatibilné so štandardnými počítačmi, počítačmi Mac a pracovnými stanicami. Je možné, že na pripojenie monitora k systému Mac budete potrebovať káblový adaptér. Kontaktujte prosím svojho obchodného zástupcu spoločnosti Philips a vyžiadajte si ďalšie informácie.

# Otázka 10: Majú monitory Philips funkciu Plugand-Play?

- Odpoveď: Áno, tieto monitory sú kompatibilné s funkciou Plug-and-Play v rámci systémov 7/Vista/XP/NT, Mac OSX, Linux
- Otázka 11: Čo je zamŕzanie obrazu, vpálenie obrazu, paobraz alebo duchovia v rámci panelov monitorov?
- Odpoveď: Neprerušené dlhodobé zobrazenie nepohybujúcich sa alebo statických obrázkov môže na vašej obrazovke spôsobiť "vpálenie obrazu", ktoré je známe aj ako "paobraz" alebo "zobrazenie duchov". "Vpálenie obrazu", "paobraz" alebo "zobrazenie duchov" predstavujú dobre známy jav v oblasti technológií panelov monitorov. Vo väčšine prípadov "vpálenie", "paobraz" alebo "duchovia" postupne po istom čase po vypnutí napájania zmiznú Ak mienite nechať monitor bez

dozoru, vždy spustite pohybujúci sa šetrič obrazovky.

Vždy aktivujte aplikáciu pravidelnej obnovy obrazovky v prípade, že sa na monitore bude zobrazovať nemenný statický obsah.

# Výstraha

Vážne príznaky "vpálenia", "paobrazu" alebo "duchov" nezmiznú a nedajú sa opraviť. Na vyššie uvedené poškodenie sa vaša záruka nevzťahuje.

## Otázka 12: Prečo sa na obrazovke nezobrazuje ostrý text, ale sa zobrazujú vrúbkované znaky?

Odpoveď: Váš monitor najlepšie funguje pri prirodzenom rozlíšení 1920 x 1080 pri 60Hz. Najlepšie zobrazenie dosiahnete pri tomto rozlíšení.

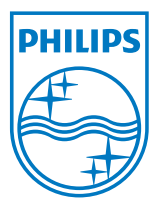

2011 © Koninklijke Philips Electronics N.V. Všetky práva vyhradené.

Názov Philips a logo spoločnosti Philips sú registrované ochranné<br>známky spoločnosti Koninklijke Philips Electronics N.V. a používajú sa na základe licencie od spoločnosti Koninklijke Philips Electronics  $N.V.$ 

Technické špecifikácie podliehajú zmenám bez predchádzajúceho oznámenia.

Verzia: M3221SE1T